Science **made** smarter

 $\sqrt{\mathsf{L}}$ 

Használati útmutató - HU

# AT235

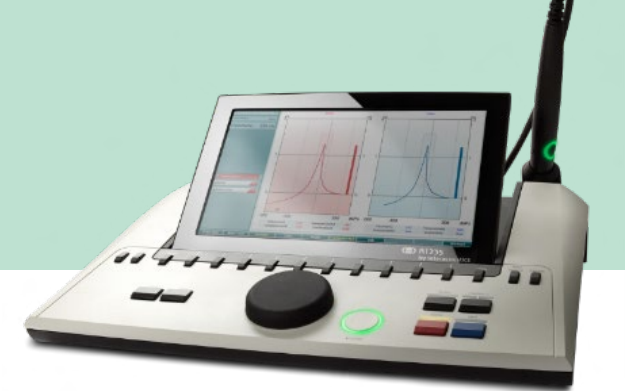

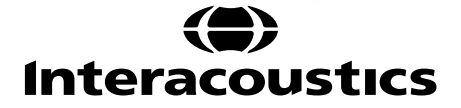

8536196 D-0133842-B-2023/09 8536196 D-0133842-B – 2023/09

# Tartalomjegyzék

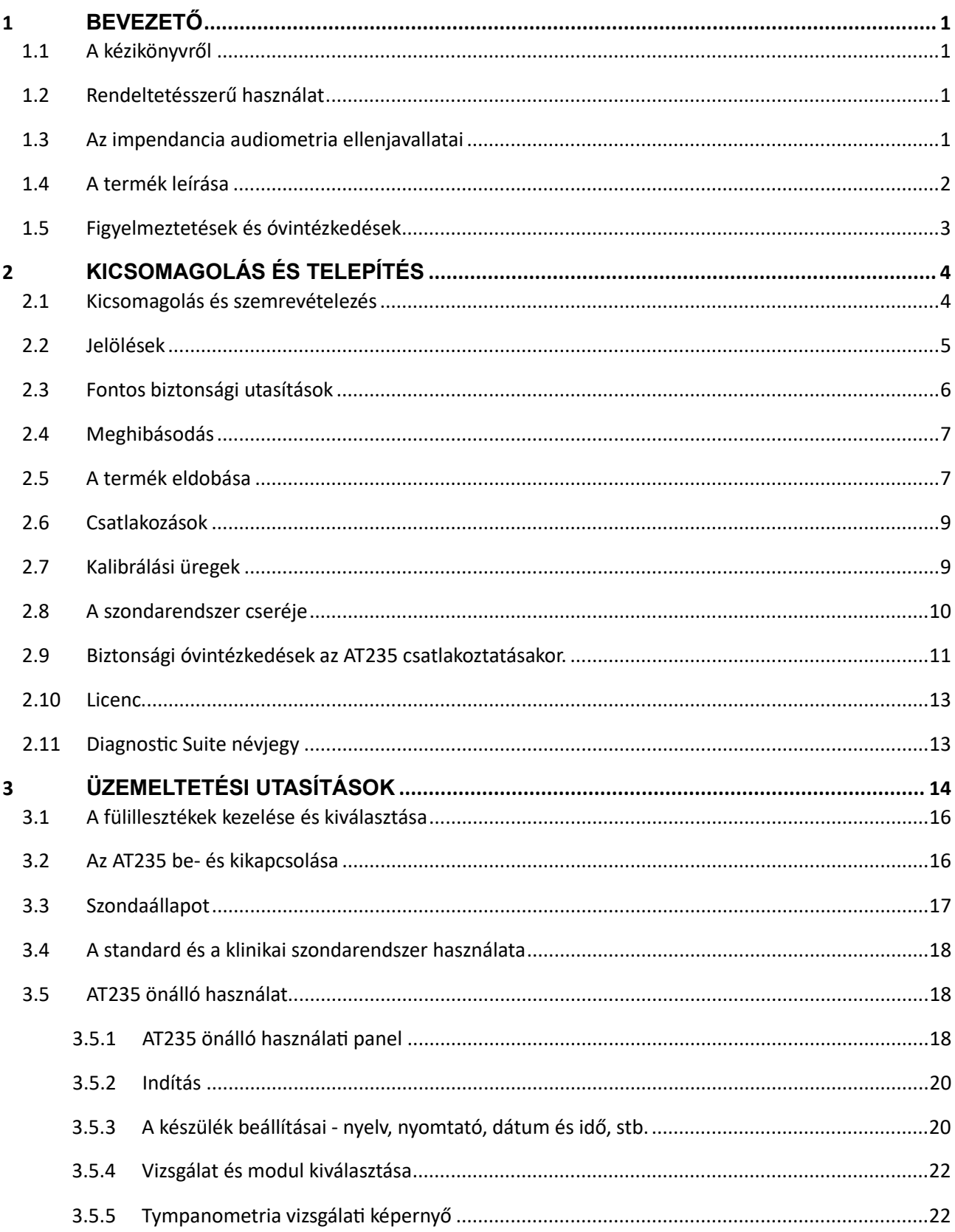

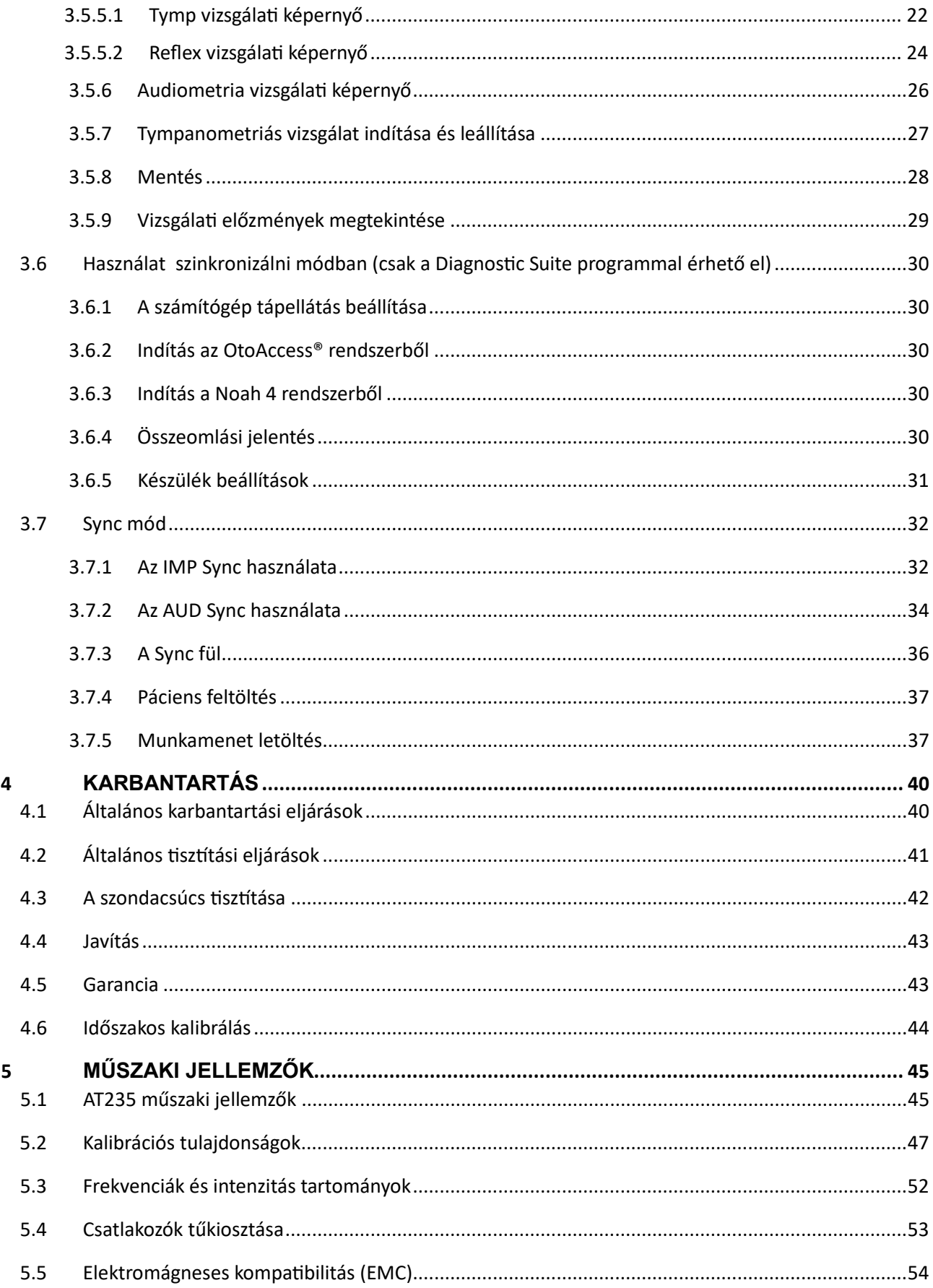

### wllwww

### <span id="page-3-0"></span>1 **Bevezető**

#### <span id="page-3-1"></span>**1.1 A kézikönyvről**

Ez a kézikönyv az AT235 firmware 1.42 készülékre érvényes.

A termék gyártója:

Interacoustics A/S Audiometer Allé 1 5500 Middelfart Dánia Tel.: +45 6371 3555 E-mail: info@interacoustics.com Web: [www.interacoustics.com](http://www.interacoustics.com/)

#### <span id="page-3-2"></span>**1.2 Rendeltetésszerű használat**

Az AT235 egy automata impendanciás hallásmérő beépített audiométer funkcionalitással hallásméréshez és diagnosztikához. A nagypontosságú tympanométer különösen hasznos az újszülött-vizsgálatokban, mivel a készülék sokkal megbízhatóbb tympanometriai eredmények alapján végzett diagnosztizálást tesz lehetővé.

Az AT235 készüléket kizárólag audiológus szakorvos, fül-orr-gégész szakorvos vagy képzett szakember használhatja. A megfelelő működéshez zajmentes környezetet kell biztosítani.

#### <span id="page-3-3"></span>**1.3 Az impendancia audiometria ellenjavallatai**

- Stapedektómia vagy más középfülműtét után közvetlenül
- Gennyes fül
- Akut külső hallójárat sérülés
- Diszkomfort (pl.: súlyos otitis externa)
- A külső hallójárat elzáródása
- A tinnitus, hiperacusis vagy hangos zajokkal szemben fennálló más érzékenység jelenléte esetében a vizsgálat ellenjavallt lehet, ha nagy intenzitású stimulust alkalmaznak.

*Nem vizsgálhatók olyan betegek, ahol a tüneteket orvos nem ellenőrizte.*

*Vizsgálat előtt ellenőrizni kell a külső fül felépítésének és elhelyezkedésének látható eltéréseit, illetve a külső hallójáratot.*

### whenhout

#### <span id="page-4-0"></span>**1.4 A termék leírása**

Az AT235 az alábbi mellékelt tartozékokból áll:

Tartozékok

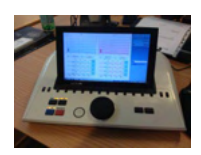

AT235 készülék

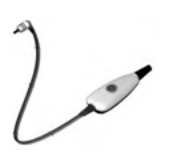

Klinikai szondarendszer<sup>[1](#page-4-1),</sup>

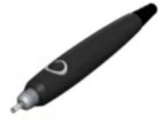

Diagnosztikai szondarendszer<sup>1, 2</sup>

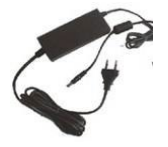

UES65-240250SPA3 tápegység

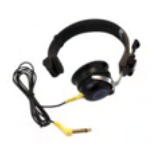

Kontralaterális fülhallgató<sup>1</sup>

Napi üregellenőrzés CAT50 (opció) DD65v2 Audiometriai fülhallgató Páciens visszajelző (opció) Nyomtatókészlet (opció) Fali rögzítőkészlet (opció) Tisztítókendő Sanibel ADI Ear Tip Kit

<span id="page-4-1"></span><sup>1</sup> Alkalmazott rész az IEC60601-1 szerint

<sup>1</sup> Az egyik lehet kiválasztani.

### ulfunne

#### <span id="page-5-0"></span>**1.5 Figyelmeztetések és óvintézkedések**

A kézikönyvben a figyelmeztetéseket és megjegyzéseket az alábbi módon jelezzük:

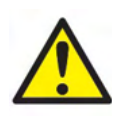

**VIGYÁZAT (WARNING):** olyan veszélyhelyzetre hívja fel a figyelmet, amely elhárítás hiányában halált vagy súlyos sérülést okozhat.

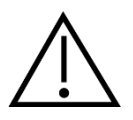

**FIGYELEM (CAUTION):** a biztonsági figyelmeztető jelzéssel együtt olyan veszélyes helyzetet jelöl, amely kisebb vagy közepesen súlyos sérülést okozhat, ha nem hárítja el.

NOTICE A **MEGJEGYZÉS (NOTICE)** jelölés személyi sérüléshez nem kapcsolódó, egyéb gyakorlati megjegyzésre vonatkozik.

### ulfunne

### <span id="page-6-0"></span>2 **Kicsomagolás és telepítés**

#### <span id="page-6-1"></span>**2.1 Kicsomagolás és szemrevételezés**

#### **Ellenőrizze a doboz és tartalmának sértetlenségét**

Ha kézhez kapta a készüléket, ellenőrizze, hogy nem talál-e a csomagolásán durva bánásmódra utaló nyomokat vagy sérülést. Ha a doboz sérült, tartsa meg, amíg nem ellenőrizte a csomag mechanikai és elektronikus alkatrészeinek működését. Ha a készülék hibás, lépjen kapcsolatba a helyi forgalmazóval. A termék csomagolását őrizze meg, hogy a szállító meg tudja vizsgálni, és Ön szükség esetén érvényesíthesse biztosítási igényeit.

#### **Őrizze meg a dobozt későbbi szállítás esetére**

Az AT235 saját dobozában érkezik, amelyet kifejezetten az AT235 termékekhez terveztek. Őrizze meg ezt a dobozt. Szüksége lesz rá, ha a készüléket vissza kell szállíttatnia szervizelésre.

Ha szervizelésre van szükség, lépjen kapcsolatba a helyi forgalmazóval.

#### **Hibák jelentése**

#### **A csatlakoztatás előtt a terméket vizsgálja át**

A terméket csatlakoztatás előtt még egyszer vizsgálja át, hogy nincs-e rajta sérülés. A készülék házát és a tartozékokat szemrevételezni kell, karcolások és hiányzó alkatrészek szempontjából.

#### **Azonnal jelentsen minden hibát**

Minden hiányzó alkatrészt vagy meghibásodást azonnal jelezni kell a készülék beszállítója felé, mellékelve a számlát, a sorozatszámot és a hiba részletes leírását. A kézikönyv végén talál egy "Visszáru jegyzőkönyvet", amelyben leírhatja a problémát.

#### **Használja a "Visszáru jegyzőkönyvet" (Return Report)**

A visszáru jegyzőkönyv használatával ellátja a szervizmérnököt a jelentett probléma kivizsgálásához szükséges információkkal. Ezen információk nélkül lehet, hogy nehéz lenne a hiba meghatározása és az eszköz megjavítása. Mindig kitöltött visszáru jegyzőkönyvvel együtt küldje vissza a készüléket, ezzel biztosítva, hogy a probléma kijavításával Ön elégedett legyen.

# monde

#### <span id="page-7-0"></span>**2.2 Jelölések**

A készüléken az alábbi jelölések találhatók:

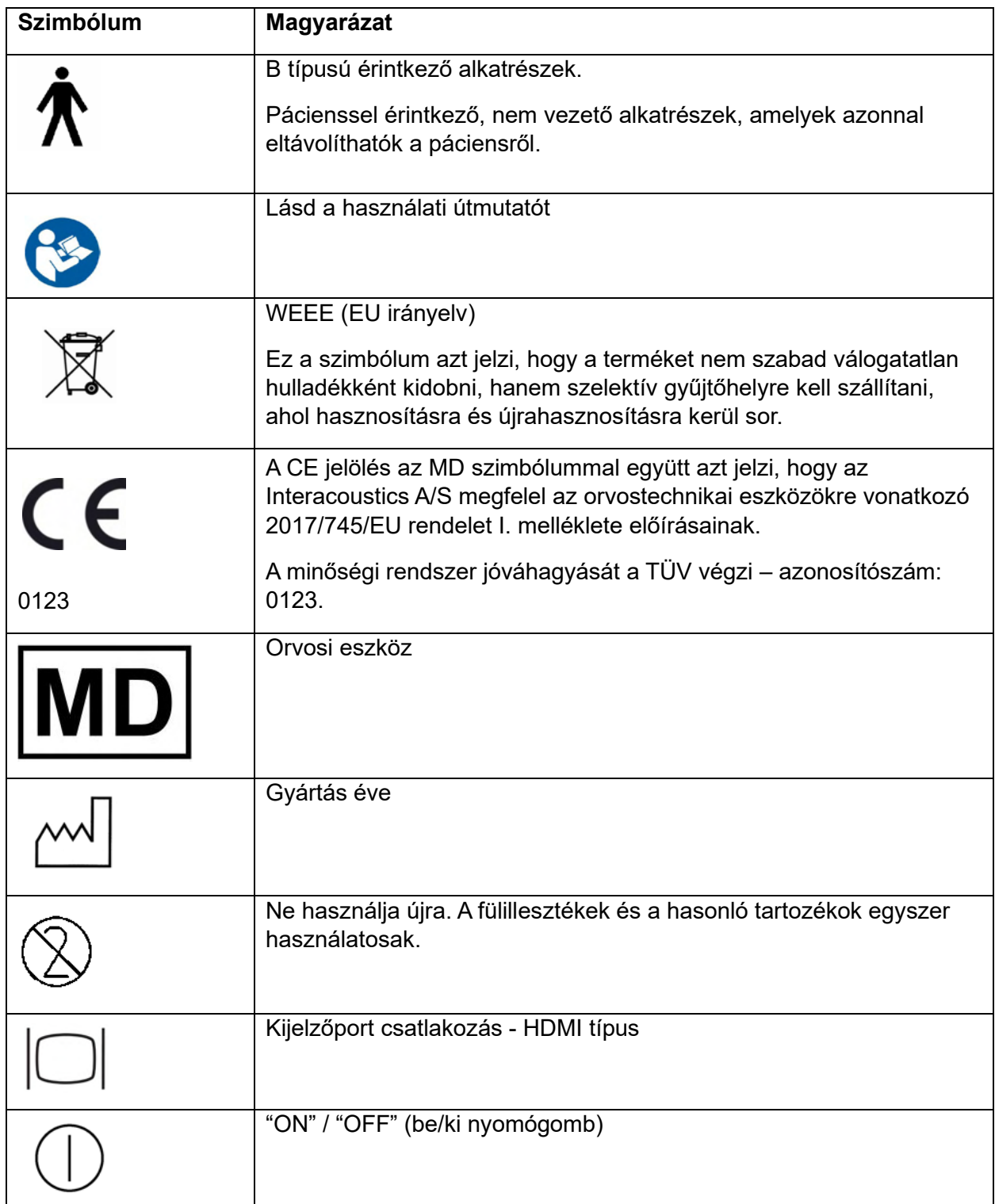

### whenhout

#### <span id="page-8-0"></span>**2.3 Fontos biztonsági utasítások**

**A termék használata előtt figyelmesen olvassa el a használati útmutató teljes szövegét**

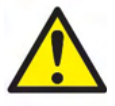

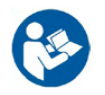

- 1. Ha a készülékhez külső berendezést csatlakoztat a jelbemenetre, jelkimenetre vagy más csatlakozóra, a csatlakoztatott berendezésnek meg kell felelnie a vonatkozó IEC szabványoknak (pl. IT. berendezésekre vonatkozó IEC 60950 szabvány). Ezekben az esetekben a feltételek teljesítéséhez optikai izolálás ajánlott. Az IEC 60601-1 feltételeinek nem megfelelő berendezéseket a betegtől a szabvány által meghatározott távolságban kell tartani (általában 1,5 méter). Ha kételyei merülnek fel ezzel kapcsolatban, forduljon orvosi műszer szakértőhöz vagy a helyi márkaképviselethez.
- 2. A készülék számítógép, nyomtató, hangszóró, stb. (orvosi elektromos rendszerek) csatlakozásainál nincs beépítve leválasztó eszköz. A követelmények teljesítéséhez egy galvanikus leválasztó használata ajánlott. A biztonságos beállítást lásd a [2.3](#page-8-0) részben.
- 3. Ha a készüléket számítógéphez vagy más, egy elektromos orvosi rendszerhez tartozó berendezéshez csatlakoztatja, ellenőrizze, hogy a teljes áramvesztés nem haladja meg a biztonsági korlátozásokat és az elválasztások rendelkeznek az IEC/ES 60601-1 előírásainak megfelelő dielektromos állandóval, kúszóúttal és légtávolságokkal. Ha a készüléket számítógéphez és más berendezésekhez csatlakoztatja, ne érjen egyszerre a számítógéphez és a beteghez.
- 4. A készülék az áramütés veszélyének elkerülése érdekében csak földelt áramforráshoz csatlakoztatható.
- 5. Ne használjon kiegészítő elosztó csatlakozót vagy hosszabbítókábelt. A biztonságos beállítást lásd a [2.3](#page-8-0) részben.
- 6. A készülék lítiumos gombelemmel működik. Az elemet csak szakemberek tölthetik fel. Az elemek felrobbanhatnak, vagy égési sérülést okozhatnak, ha szétszereli, összetöri vagy nyílt lángnak, magas hőmérsékletnek teszi ki. Ne zárja rövidre.
- 7. A berendezés bárminemű módosítása az Interacoustics engedélye nélkül tilos. Az Interacoustics kérés esetén elérhetővé teszi a vonatkozó kapcsolási rajzokat, alkatrészlistákat, leírásokat, kalibrációs útmutatókat, vagy bármely egyéb információt, amely segít a szervizszemélyzetnek az audiométer minden olyan alkatrészének javításában, amelyet az Interacoustics szervizszemélyzet által javíthatónak jelölt.
- 8. Az elektromos eszközök fokozott védelme érdekében javasolt kikapcsolni azt a hálózatra kötött berendezést, melyet nem használnak.
- 9. A készülék nem védett a víz vagy más folyadékok beszivárgása ellen. Ha a készülékre folyadék kerül, használat előtt ellenőrizze alaposan vagy küldje szervizelésre.
- 10. A készülék részein nem végezhető karbantartás vagy javítás miközben páciensen használja.

# WIMMM

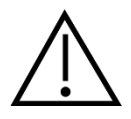

- 1. Ne helyezze be és ne használja az inzert fülhallgatót új, tiszta és hibátlan állapotú fülilleszték nélkül. Minden esetben ellenőrizze a szivacsos illeszték vagy fülilleszték helyes behelyezését. A szivacsbetétek és fülillesztékek egyszer használatosak.
- 2. A készüléket ne használja olyan környezetben, ahol folyadék ömölhet rá.
- 3. A készüléket tilos oxigénben gazdag környezetben vagy gyúlékony anyagok közelében használni.
- 4. Ha a készülék bármely részét ütés vagy más behatás éri, ellenőrizze a beállításokat.

#### **NOTICE**

- 1. A rendszerleállás megakadályozása érdekében tegye meg a számítógépes vírusok és hasonló káros elemek elleni óvintézkedéseket.
- 2. Csak a használt készülékhez kalibrált hangforrásokat használjon. Az érvényes kalibrálást a hangforráson feltüntetett mérőkészülék sorozatszám jelzi.
- 3. Bár a berendezés megfelel a vonatkozó elektromágneses kompatibilitási (EMC) előírásoknak, lehetőleg ne tegye ki elektromágneses sugárzásnak, pl. ne használjon a közelében mobiltelefont. Ha a készüléket másik műszer vagy berendezés közelében használja, győződjön meg róla, hogy nem jelentkezik interferencia. Az EMC előírásokra vonatkozó megjegyzéseket lásd az [5.5](#page-55-0) részben.
- 4. Az itt fel nem tüntetett tartozékok, hangforrások és kábelek használata (az Interacoustics által, belső komponensek cserealkatrészeként árusított szervizelő alkatrészek kivételével) növelheti az eszköz emisszióját, illetve csökkentheti a védettségét. A feltételeknek megfelelő tartozékok, hangforrások és kábelek listáját lásd az [5.5](#page-55-0) részben.

#### <span id="page-9-0"></span>**2.4 Meghibásodás**

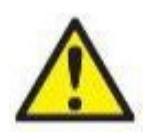

A termék meghibásodása esetén fontos a páciensek, a felhasználók és más személyek védelme a káros hatásoktól. Amennyiben a termék ilyen káros hatást váltott ki vagy válthat ki, akkor a készüléket azonnal el kell különíteni.

A termékkel vagy annak használatával kapcsolatos káros hatású vagy ártalmatlan meghibásodást azonnal jelenteni kell a forgalmazónak, ahol a terméket beszerezték. Kérjük, hogy minél több adatot közöljön, pl. a sérülés típusát, a termék sorozatszámát, a szoftver verzióját, a csatlakoztatott tartozékok adatait és minden egyéb lényeges információt.

A készülék használatával összefüggő haláleset vagy súlyos incidens esetén, az incidenst haladéktalanul jelenteni kell az Interacoustics és a helyi illetékes nemzeti hatóság felé.

#### <span id="page-9-1"></span>**2.5 A termék eldobása**

Az Interacoustics elkötelezett a termékei biztonságos ártalmatlanítása mellett, amikor már nem használhatók. Ehhez elengedhetetlen a felhasználó közreműködése. Ezért az Interacoustics elvárja, hogy betartsák az elektromos és elektronikus berendezések ártalmatlanítására vonatkozó

### unne

helyi hulladékkezelési előírásokat, és az eszközt ne dobják ki a válogatás nélküli hulladékkal együtt.

Amennyiben a termék forgalmazója visszavételi programot folytat, ezt kell használni a termék helyes eldobásának a biztosítása végett.

# whenhand

#### <span id="page-11-0"></span>**2.6 Csatlakozások**

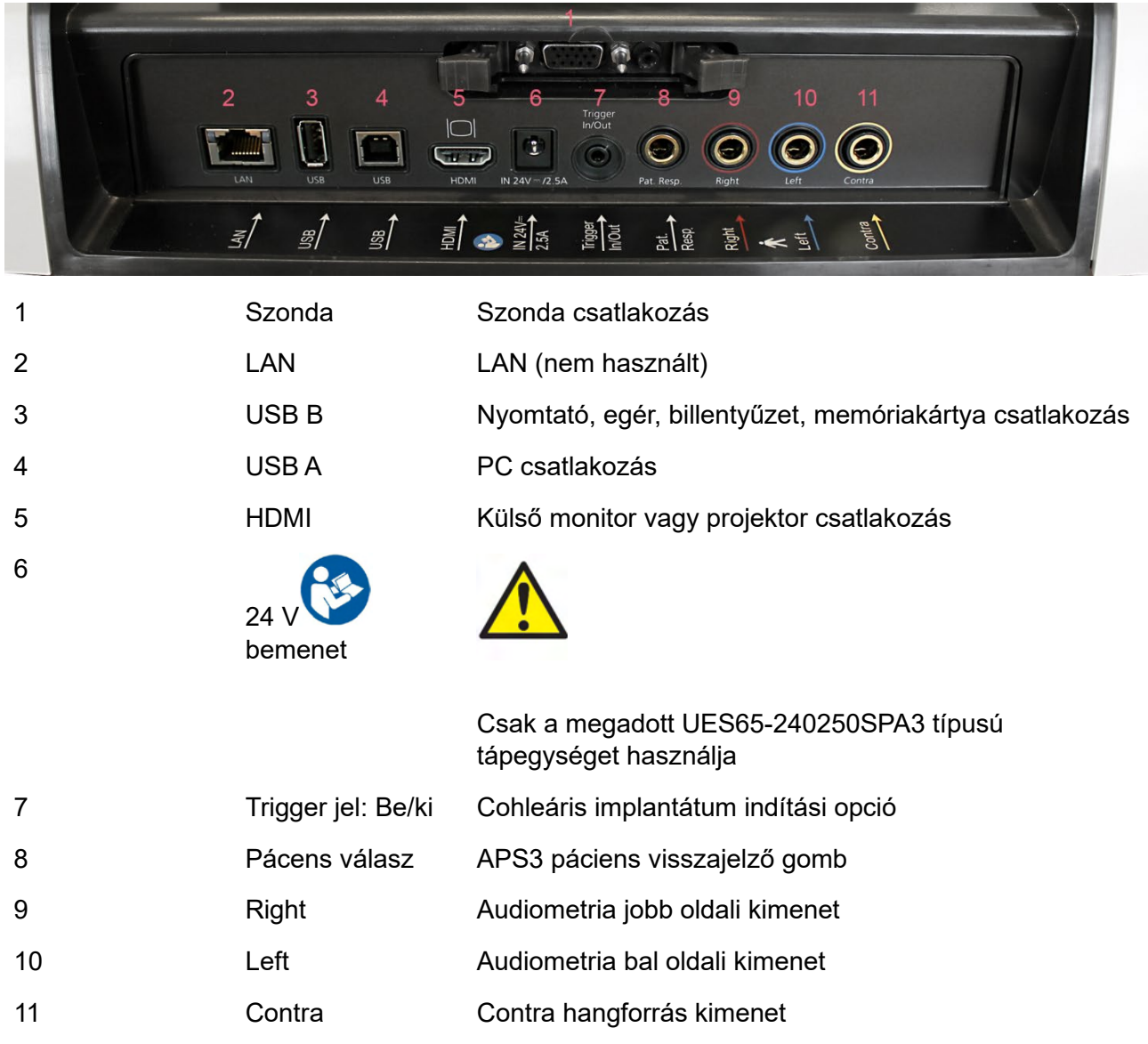

#### <span id="page-11-1"></span>**2.7 Kalibrálási üregek**

A szondák kalibrálásának ellenőrzéséhez használja a 0,2 ml-es, 0,5 ml-es és 5 ml üregeket.

A kalibráció ellenőrzéséhez válassza ki a tympanogramhoz tartozó protokollt.

Ne használjon fülillesztéket! Helyezze bele a szondacsúcsot teljesen az üregbe. Végezze el a mérést. Ellenőrizze a mért űrtartalmat.

A mérés megengedett tűréshatára ± 0,1 ml a legfeljebb 2 ml-es, illetve ± 5% a nagyobb üregeknél. Ezek a tűréshatárok az összes szondahang-frekvenciára érvényesek.

Nyomatékosan ajánljuk a szonda és contra hallgató legalább évenkénti egyszeri kalibrálását.

### whenhal

#### <span id="page-12-0"></span>**2.8 A szondarendszer cseréje**

A standard és a klinikai szondarendszert a következők szerint cserélje:

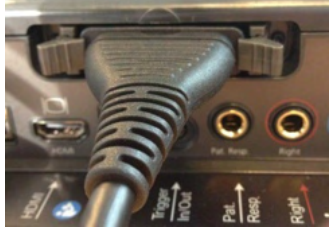

1. Keresse meg a szondacsatlakozót az egység hátulján.

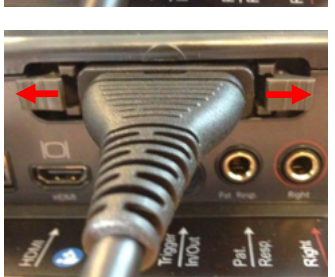

2. Nyissa fel a 2 zárat oldalra nyomással.

3. Váltson a másik szondarendszerre.

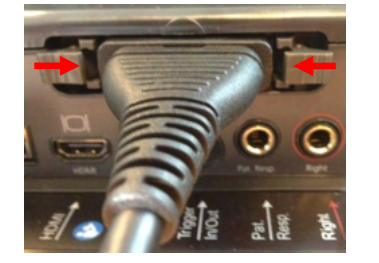

4. Zárja le a 2 zárat középre nyomással.

### whenhal

#### <span id="page-13-0"></span>**2.9 Biztonsági óvintézkedések az AT235 csatlakoztatásakor.**

#### **NOTICE**

Ha irodai berendezést, például nyomtatót vagy hálózati eszközöket csatlakoztat a készülékhez, az orvosi biztonsági feltételek biztosítása érdekében speciális óvintézkedéseket kell elvégezni.

**MEGJEGYZÉS** Az adatvédelem részeként kövesse a következő pontokat:

- 1. Használjon Microsoft által támogatott operációs rendszereket
- 2. Ellenőrizze, hogy az operációs rendszer biztonsági funkciói naprakészek és hibamentesek legyenek
- 3. Engedélyezze az adatbázis titkosítást
- 4. Használjon egyedi felhasználói fiókokat és jelszavakat
- 5. Helyi adattárolással védje a számítógépekhez való fizikai és hálózati hozzáférést
- 6. Használjon frissített vírusirtót, tűzfalat és malware-védelmi szoftvert
- 7. Alkalmazzon megfelelő eljárást az adatok biztonsági mentésére
- 8. Alkalmazzon megfelelő napló megőrzési eljárást

Kérjük, kövesse az alábbi utasításokat.

1. ábra. Az AT235 használata orvosi jóváhagyással rendelkező UES65-240250SPA3 tápegységgel.

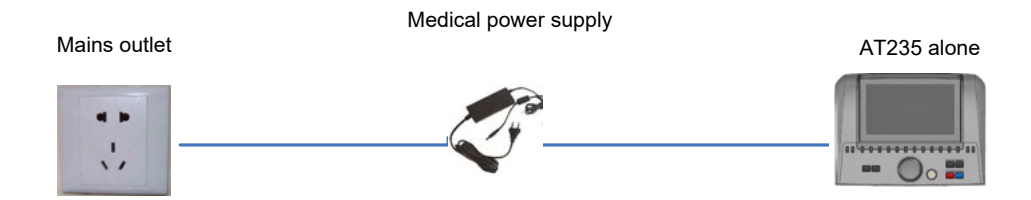

### ulfunne

2. ábra. Az AT235 használata orvosi jóváhagyással rendelkező biztonsági transzformátorral és számítógépes vezetékes kapcsolattal.

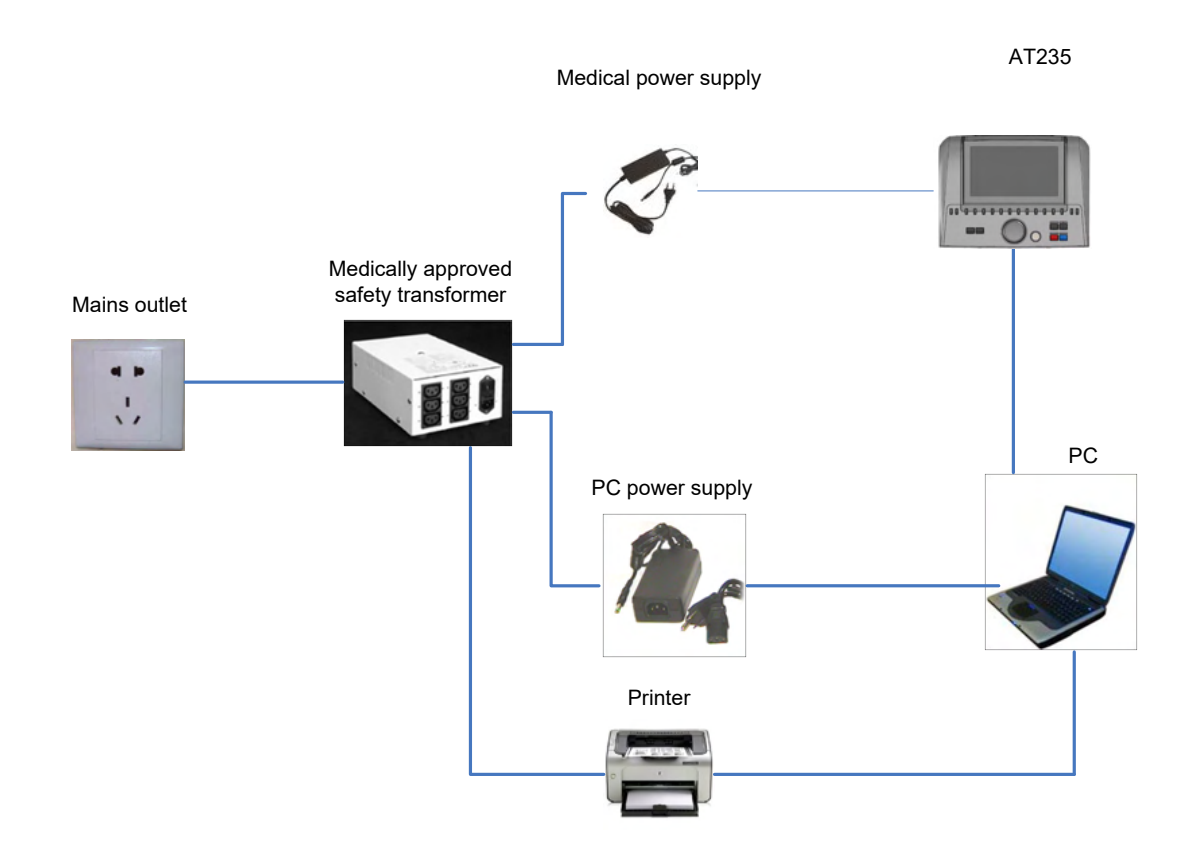

3. ábra. Az AT235 használata orvosi jóváhagyással rendelkező UES65-240250SPA3 tápegységgel és MPT-III nyomtatóval.

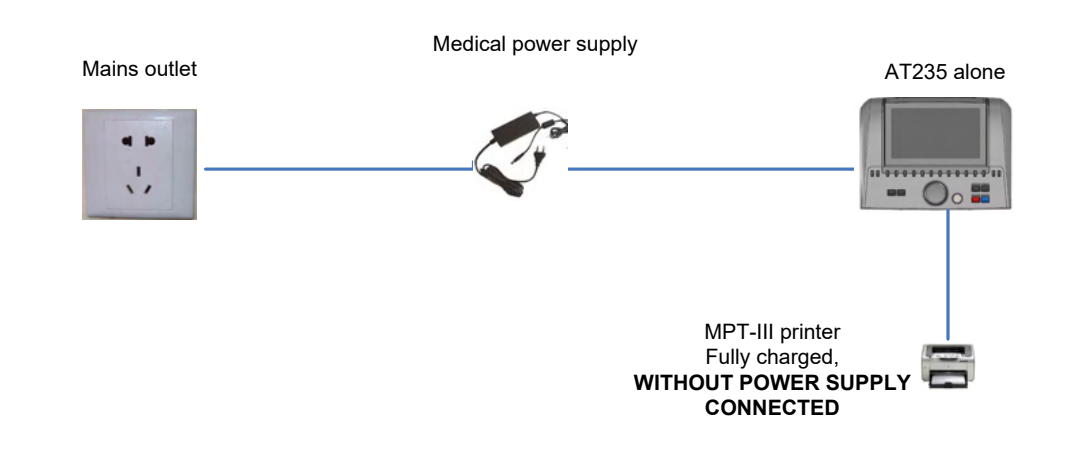

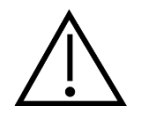

A leválasztható tápellátás dugasszal a készülék biztonságosan lekapcsolható a tápellátásról. A tápellátást úgy helyezze el, hogy a készülék könnyen áramtalanítható legyen.

### ulfunne

#### <span id="page-15-0"></span>**2.10 Licenc**

Az AT235 átvételkor már tartalmazza a megrendelt szoftvermodulok használatához szükséges licenceket. Ha az AT235 csomagban elérhető újabb modulokat szeretne felvenni, akkor a licenc vásárlásával kapcsolatban forduljon a viszonteladóhoz.

#### <span id="page-15-1"></span>**2.11 Diagnostic Suite névjegy**

Az alábbi ablak Menu > Help > About (Menü > Súgó > Névjegy) lépések után látható. Ez a szoftver azon területe, ahol a licenckulcsokat kezelheti, és ellenőrizheti a Suite, Firmware és Build verzióit.

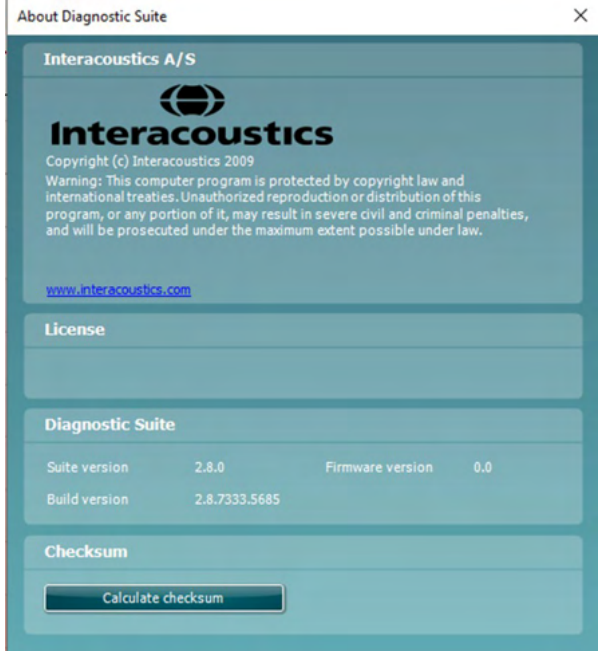

Ugyancsak ebben az ablakban található az ellenőrző összeg rész, amely funkció segítségével ellenőrizheti a szoftver integritását. Ez a szoftver verziójának fájl- és mappatartalmát ellenőrzi. Ehhez egy SHA-256 algoritmust alkalmaz.

Az ellenőrző összeg megnyitásakor egy karakterekből és számjegyekből álló láncot lát, amelyet dupla kattintással másolhat le.

### <span id="page-16-0"></span>3 **Üzemeltetési utasítások**

A készülék az egység ON (BE) gombjának megnyomásával kapcsolható be. A készülék üzemeltetése során kérjük, ügyeljen az alábbiakra:

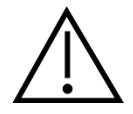

- 1. A készüléket a használati útmutató előírásai szerint működtesse.
- 2. A készülékhez kizárólag az ahhoz tervezett Sanibel eldobható fülillesztékeket használja.
- 3. Mindig új fülillesztéket használjon minden egyes páciensnél a fertőzések elkerülése érdekében. A fülillesztékeket nem többszöri felhasználásra tervezték.
- 4. Tilos a mérőszondát a hallójáratba helyezni a fülilleszték felhelyezése nélkül. Ellenkező esetben a páciens hallójárata sérülhet.
- 5. A fülillesztékek dobozát lehetőleg a páciens mozgásterén kívül helyezze el.
- 6. A szonda behelyezésekor ügyeljen arra, hogy az szorosan, teljes légzárást biztosítva helyezkedjen el, de ne okozzon fájdalmat a páciensnek. Csak megfelelő méretű és tiszta fülillesztéket használjon.
- 7. Ügyeljen arra, hogy minden páciensnél a számára elviselhető stimulációs intenzitást alkalmazzon.
- 8. Ha inzert hallgatókkal végez kontralaterális stimulációt, akkor ne helyezze be a hallgatókat, és ne próbáljon méréseket végezni a megfelelő inzert fülilleszték használata nélkül.
- 9. Tisztítsa rendszeresen a szivacsbetétet jóváhagyott fertőtlenítőszerrel.
- 10. A vizsgálat ellenjavallatai közé tartozik a nem régi stapedektómia vagy középfülműtét, gennyes fül, akut külső hallójárati sérülés, diszkomfort (pl.: súlyos oitis externa) vagy a külső hallójárat elzáródása. Nem vizsgálhatók olyan betegek, ahol a tüneteket orvos nem ellenőrizte.
- 11. A tinnitus, hiperacusis vagy hangos zajokkal szemben fennálló más érzékenység esetén a vizsgálat ellenjavallt lehet, ha nagy intenzitású stimulust alkalmaznak.

#### **NOTICE**

- 1. A páciens biztonságát elsődleges szempontként értékelve, fokozott körültekintéssel kell a készüléket működtetni. Az optimális pontosság érdekében fontos, hogy a páciens nyugodtan, stabilan helyezkedjen el.
- 2. Az AT235 készüléket csendes környezetben használja, hogy a méréseket külső zajok ne befolyásolják. Ezt megfelelően képzett akusztikai szakemberrel ellenőriztesse. Az ISO 8253 szabvány 11. szakasza tartalmazza az ilyen célú csendes helyiségek leírását audiometriai vizsgálatokhoz.
- 3. Javasoljuk, hogy a készüléket 15°C és 35°C közötti környezeti hőmérsékleten használja.
- 4. A fejhallgató és az inzert hallgató az AT235 készülékhez van kalibrálva. Más készülék hangforrásainak használata esetén a készüléket újra kell kalibrálni.
- 5. Soha ne használjon vizet a hangforrás tisztításához, és a hangforrásba ne helyezzen nem engedélyezett eszközöket.
- 6. Ne ejtse le a készüléket, és ne tegye ki azt más behatásoknak. Ha a készüléket leejti, vagy az valamilyen módon megsérül, küldje vissza a gyártóhoz javításra és/vagy kalibrálásra. Ne használja a készüléket, ha bármilyen sérülést észlel rajta.

### unne

7. Bár a készülék megfelel a vonatkozó elektromágneses kompatibilitási (EMC) előírásoknak, lehetőleg ne tegye ki azt elektromágneses sugárzásnak, például ne használjon a közelében mobiltelefont. Ha a készüléket másik műszer vagy berendezés közelében használja, győződjön meg arról, hogy nem jelentkezik interferencia.

#### <span id="page-18-0"></span>**3.1 A fülillesztékek kezelése és kiválasztása**

Az AT235 szonda és a CIR contra hallgató használatakor Sanibel fülillesztéket használjon.

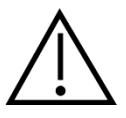

A Sanibel fülilleszték egyszer használatos, és tilos újra felhasználni. A fülillesztékek újrafelhasználása a fertőzés betegről betegre átvitelét eredményezheti.

A szondát (és a CIR contra hallgatót) megfelelő típusú és méretű fülillesztékbe illessze a vizsgálat megkezdése előtt. A választott fülilleszték a hallójárat és a fül méretétől és alakjától függ. Továbbá, a döntést személyes preferencia és az alkalmazott vizsgálati eljárás is befolyásolhatja.

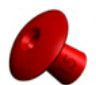

Ha gyors impedancia szűrővizsgálatot végez, akkor választhat például esernyő alakú fülillesztéket. Az esernyős fülillesztékek anélkül zárják le a hallójáratot, hogy a szondacsúcs bejutna a hallójáratba. Nyomja a fülillesztéket határozottan a hallójáratba oly módon, hogy a tömítés a vizsgálat teljes időtartama alatt megmaradion.

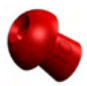

Javasoljuk, hogy a pontosabb vizsgálatokhoz használjon hosszabbító kábelt gomba alakú fülillesztékekkel. Ellenőrizze, hogy a fülilleszték teljesen befér-e a hallójáratba. A gomba alakú fülillesztékekkel úgy végezhet vizsgálatokat az AT235 készülékkel, hogy nem kell a szondát kézzel tartania. Ez csökkenti annak az esélyét, hogy külső zaj zavarja meg a mérést.

A fülillesztékek méret- és választékbeli áttekintését az AT235 készülék kiegészítő dokumentációjának "A megfelelő fülilleszték kiválasztása" című útmutatójában találja.

#### <span id="page-18-1"></span>**3.2 Az AT235 be- és kikapcsolása**

Az AT235 készüléket az ON (1) gomb megnyomásával kapcsolhatja be.

#### **NOTICE**

Az AT235 elindulása körülbelül 45 másodpercet vesz igénybe. Használat előtt várjon egy néhány percet amíg a készülék felmelegszik.

### mondo

#### <span id="page-19-0"></span>**3.3 Szondaállapot**

A szondák állapotát a kezelőpanel, a standard szondarendszer és a klinikai szondarendszer fényjelzésének színe jelzi. Az alábbiakban a színeket és azok jelentését találja:

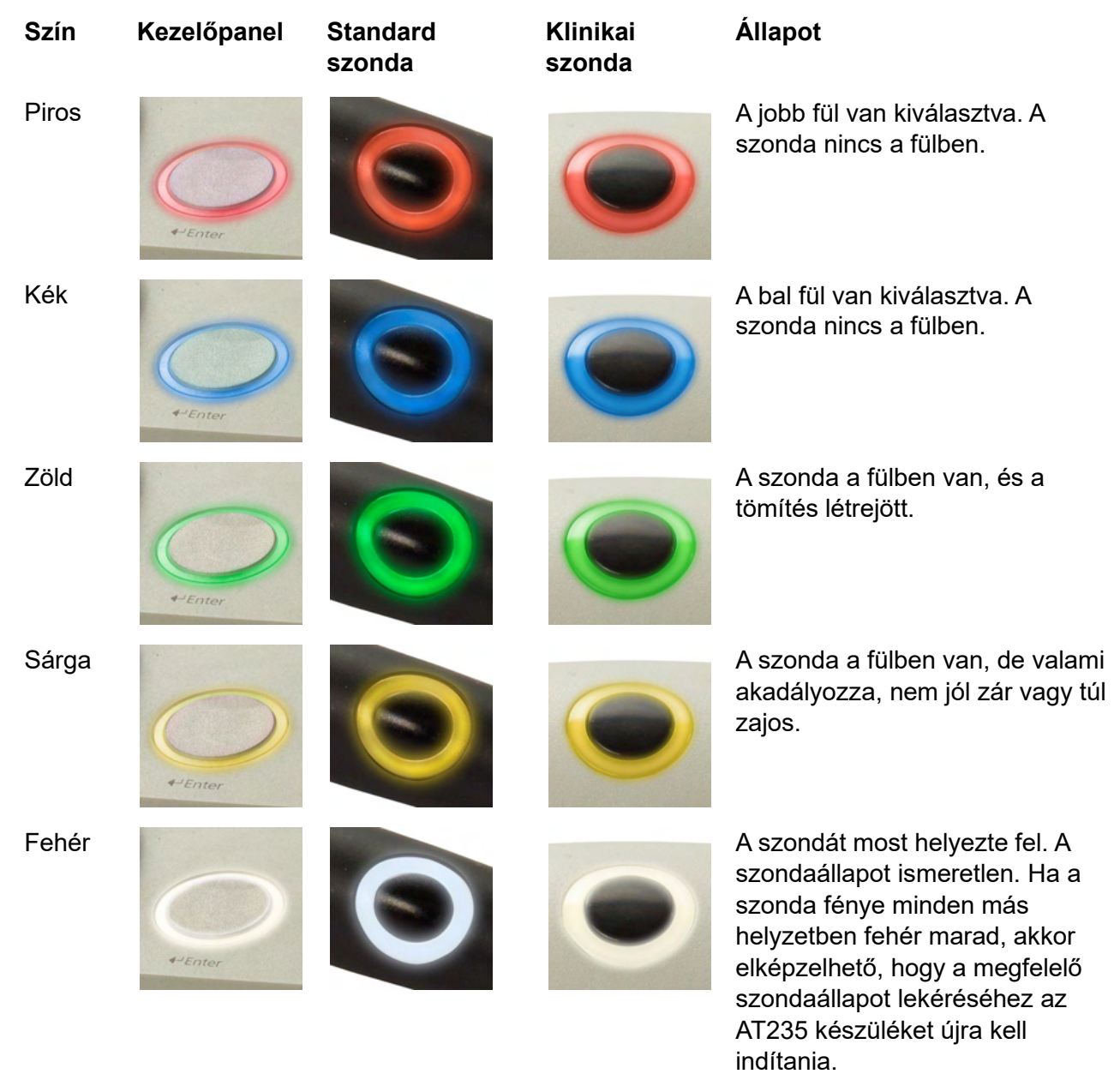

Villogás **Az AT235 működése szünetel** és/vagy beavatkozásra vár. Az AT235 zöld fényjelzése villog, például ha a protokoll befejezte a vizsgálatot de a szonda még mindig a fülben van. A működtető szüneteltetheti az AT235 használatát mielőtt behelyezi a

### whenhal

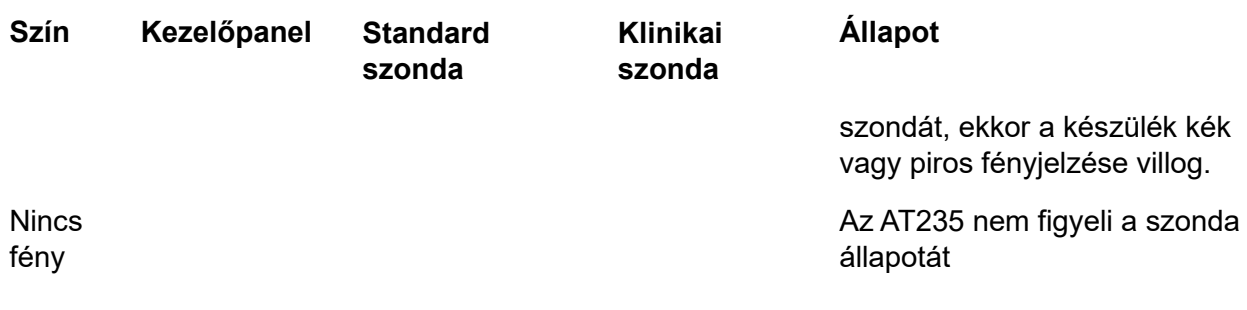

#### <span id="page-20-0"></span>**3.4 A standard és a klinikai szondarendszer használata**

A legstabilabb mérések eléréséhez a mérések idején nem ajánlott a szondát ujjal megtartani. A szondák mozgása különösen az akusztikus reflex vizsgálatok eredményeit befolyásolhatja.

#### <span id="page-20-1"></span>**3.5 AT235 önálló használat**

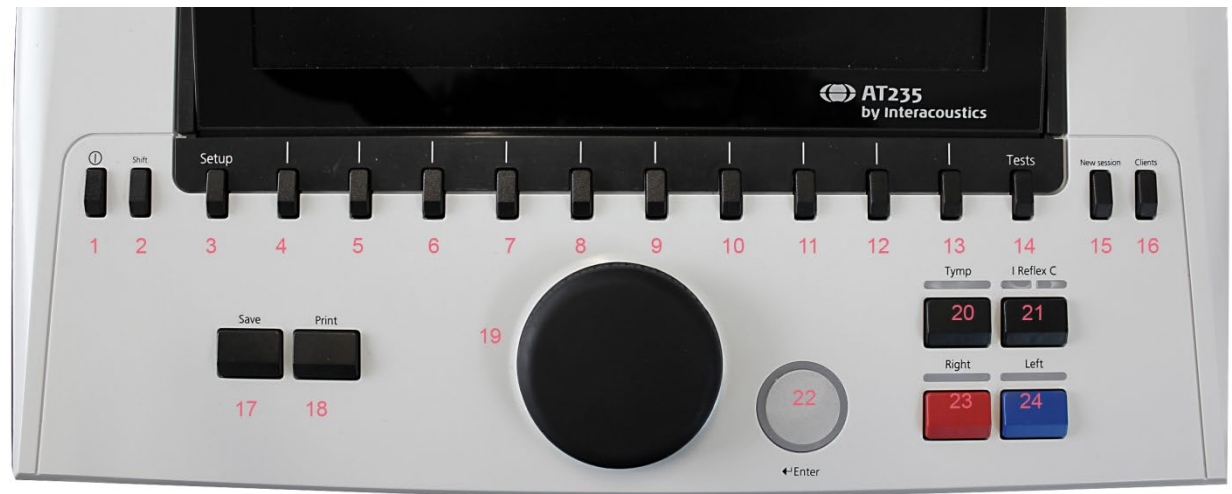

#### <span id="page-20-2"></span>**3.5.1 AT235 önálló használati panel**

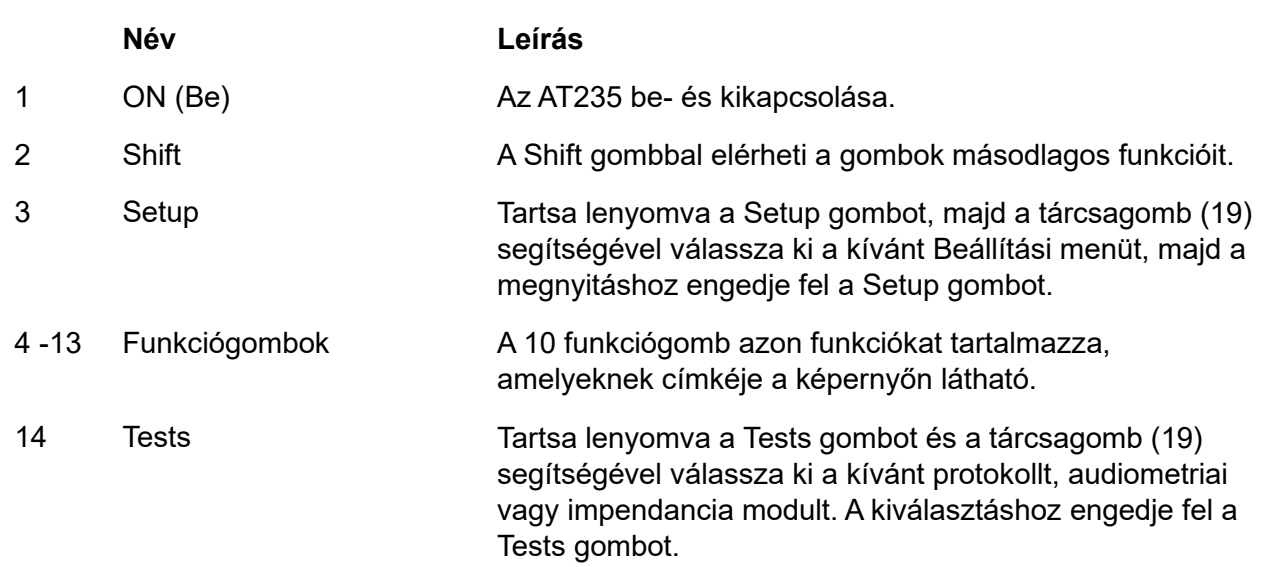

# monde

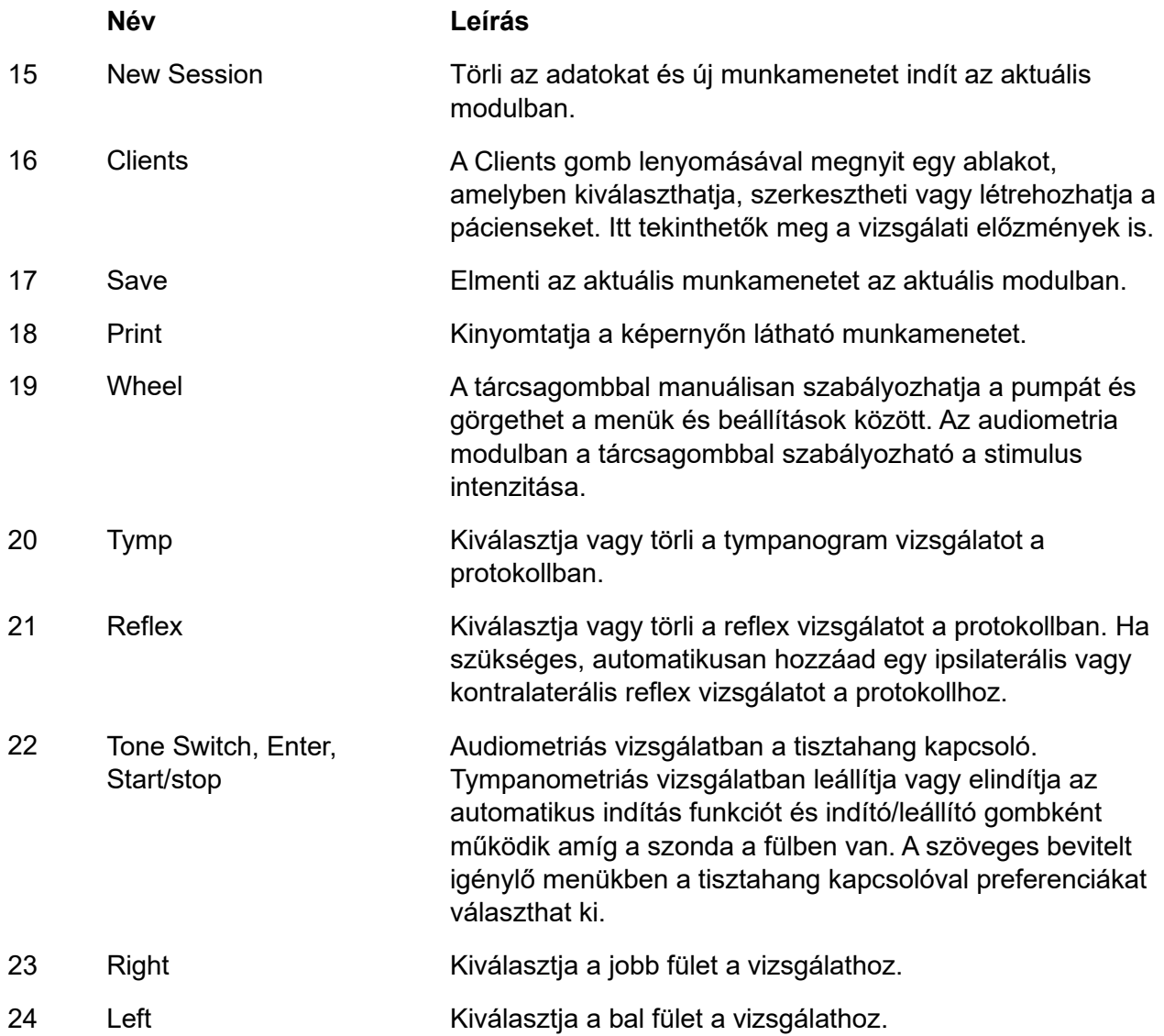

### whenhand

#### <span id="page-22-0"></span>**3.5.2 Indítás**

Az AT235 indításkor minden esetben a legutóbb használt tympanometria protokollt tölti be.

#### <span id="page-22-1"></span>**3.5.3 A készülék beállításai - nyelv, nyomtató, dátum és idő, stb.**

A "Setup" gomb lenyomásával a tárcsagomb segítségével (19) válassza ki a készülék beállításokat, majd a megnyitáshoz engedje fel a "Setup" (3) gombot.

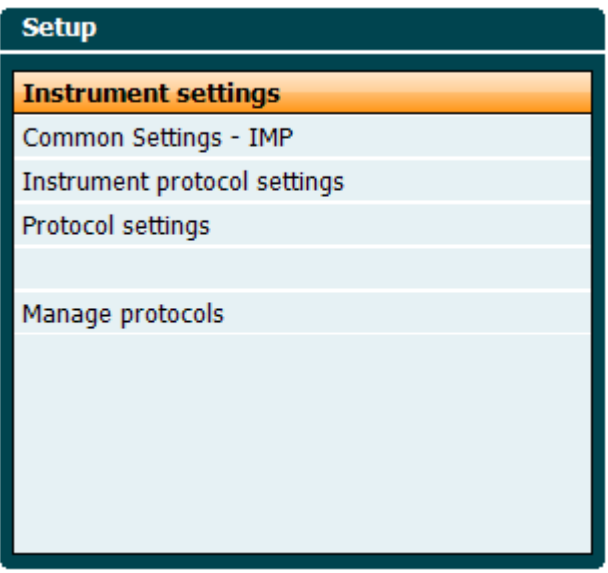

A rendszer nyelvének módosításához nyomja le a Language gombot (6), miközben a tárcsagombbal kiválasztja a nyelvet. A módosítások érvényesítéséhez az AT235 készüléket újra kell indítani.

A kijelzőfény (A), LED fény (B), dátum és idő (C) és nyomtató típus (C) kiválasztásához használja a tárcsagombot (19). A kijelzőfény, LED fény, dátum és idő és nyomtató típus módosításához tartsa lenyomva a Change (7) gombot és forgassa a tárcsagombot (19).

### whenhand

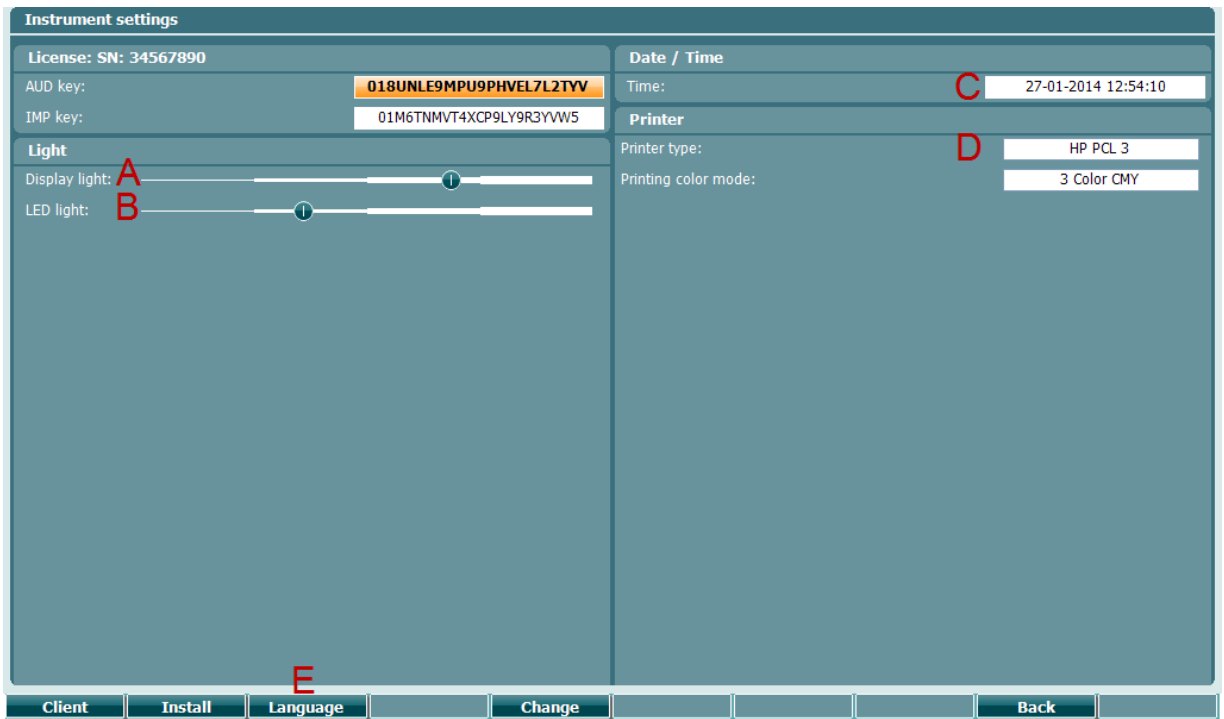

Ha az AT235 Diagnostic Suite programmal működik, a számítógép automatikusan frissíti a dátumot és időt.

A dátumot és időt manuálisan a Change gomb (7) lenyomásával és a Date and time (C) kiválasztásával módosíthatja. Ezáltal az alábbi képernyőt nyitja meg. A tárcsagomb segítségével (19) válassza ki a napot, hónapot, évet, órát vagy percet. A Change - vagy + (9 és 10) gombokkal módosíthatja a számot. A módosítások elmentéséhez és a dátum és idő beállításához nyomja meg a Set (13) gombot vagy a módosítások elvetéséhez nyomja meg a Back (12) gombot.

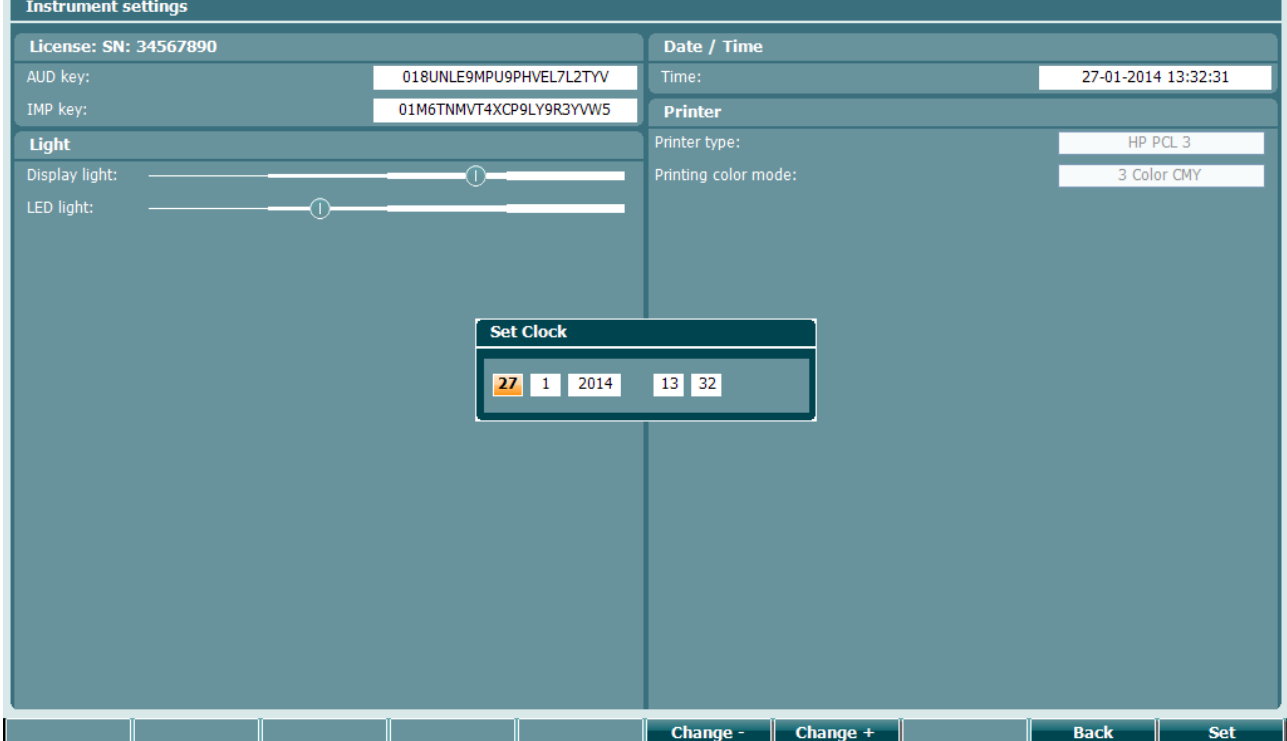

### ulfunne

#### <span id="page-24-0"></span>**3.5.4 Vizsgálat és modul kiválasztása**

A "Tests" gombot lenyomva (14) a tárcsagomb segítségével válassza ki valamelyik protokollt vagy modult. A kiválasztás elvégzéséhez engedje fel a tárcsagombot (19).

#### <span id="page-24-1"></span>**3.5.5 Tympanometria vizsgálati képernyő**

Indítás után az AT235 a legutóbb használt impendancia protokollt jeleníti meg és készen áll a vizsgálat elkezdésére. Az ekkor látható képernyőt nevezzük a vizsgálati képernyőnek. A következő rész a tympanogram, reflex és audiometria vizsgálati képernyőkön található funkciók és információk leírását tartalmazza.

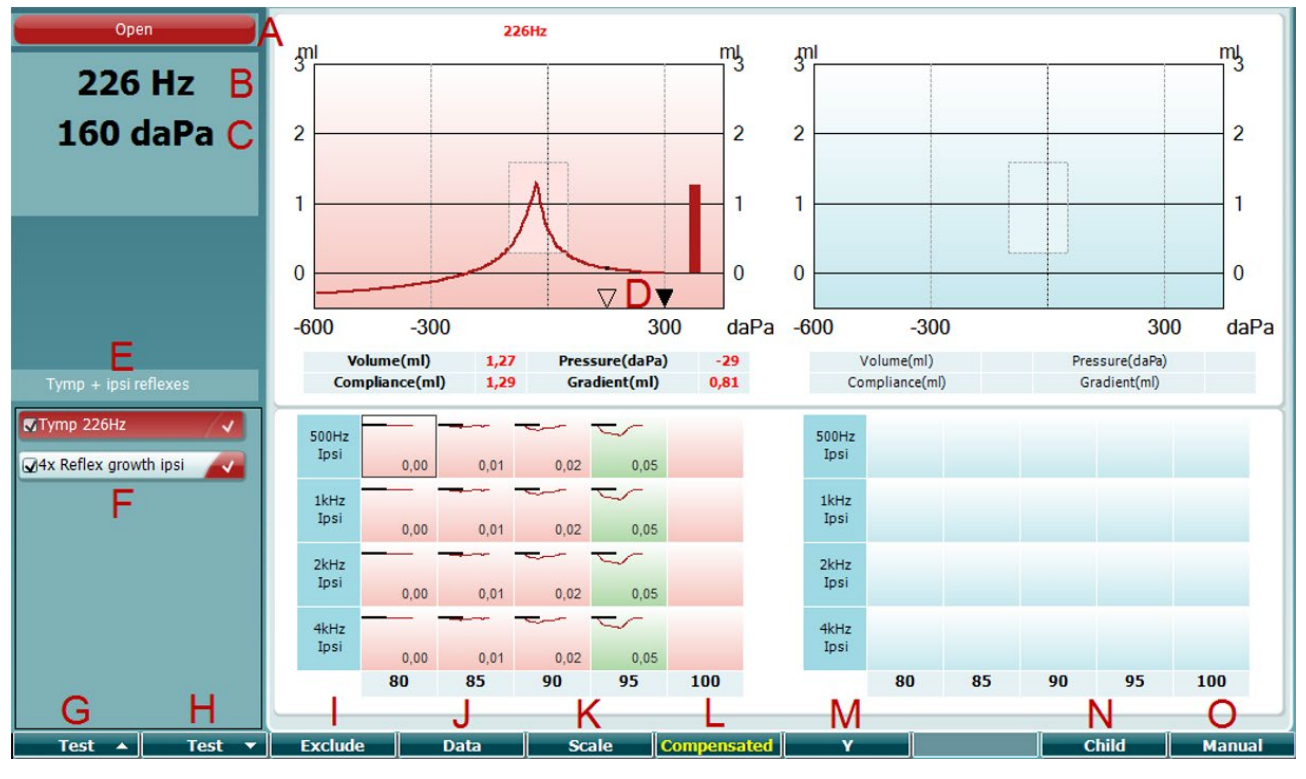

#### <span id="page-24-2"></span>**3.5.5.1 Tymp vizsgálati képernyő**

A A szonda állapotának kijelzője, a [3.3](#page-19-0) bekezdésben leírt szonda fényjelzésekkel. A következő címkéket mutatja: in ear (fülben), out of ear (fülön kívül), leaking (szivárog) vagy blocked (akadályozott)

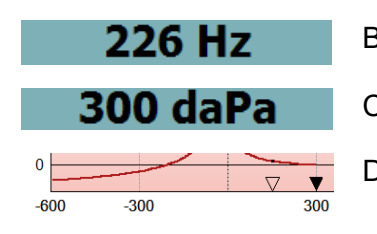

Open

- B Szondahang frekvencia.
- C Az aktuális nyomás daPa értékben.
- D Az üres háromszög az aktuális nyomást mutatja. A tele háromszög (csak manuális (O) módban) a cél nyomást mutatja.

# unne

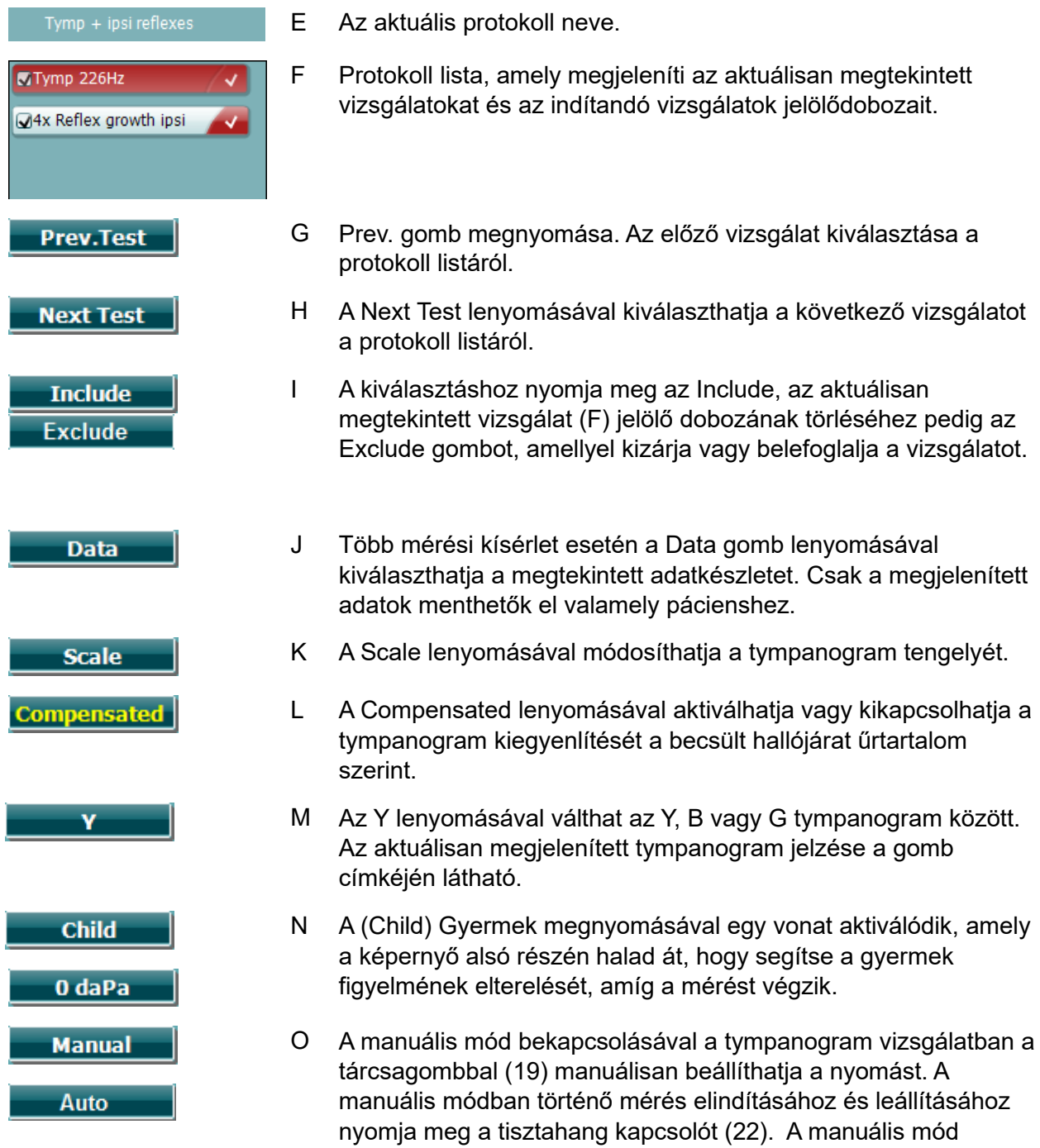

kikapcsolásához és az automatikus vizsgálati módba való

visszalépéshez nyomja meg az Auto gombot

### whenhout

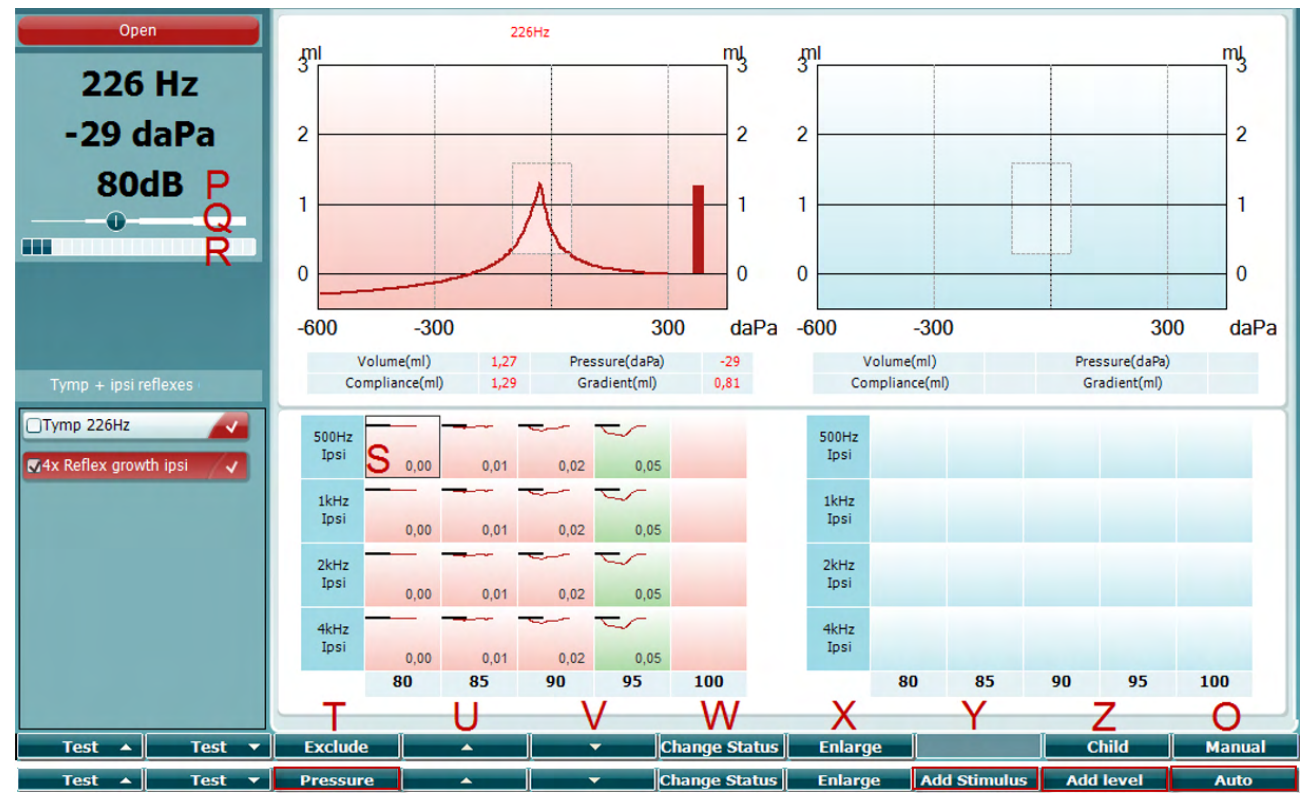

#### <span id="page-26-0"></span>**3.5.5.2 Reflex vizsgálati képernyő**

A gombok felső sávjai a funkciót jelzik automatikus módban, az alsó sáv pedig a gombok funkcióját mutatja manuális módban.

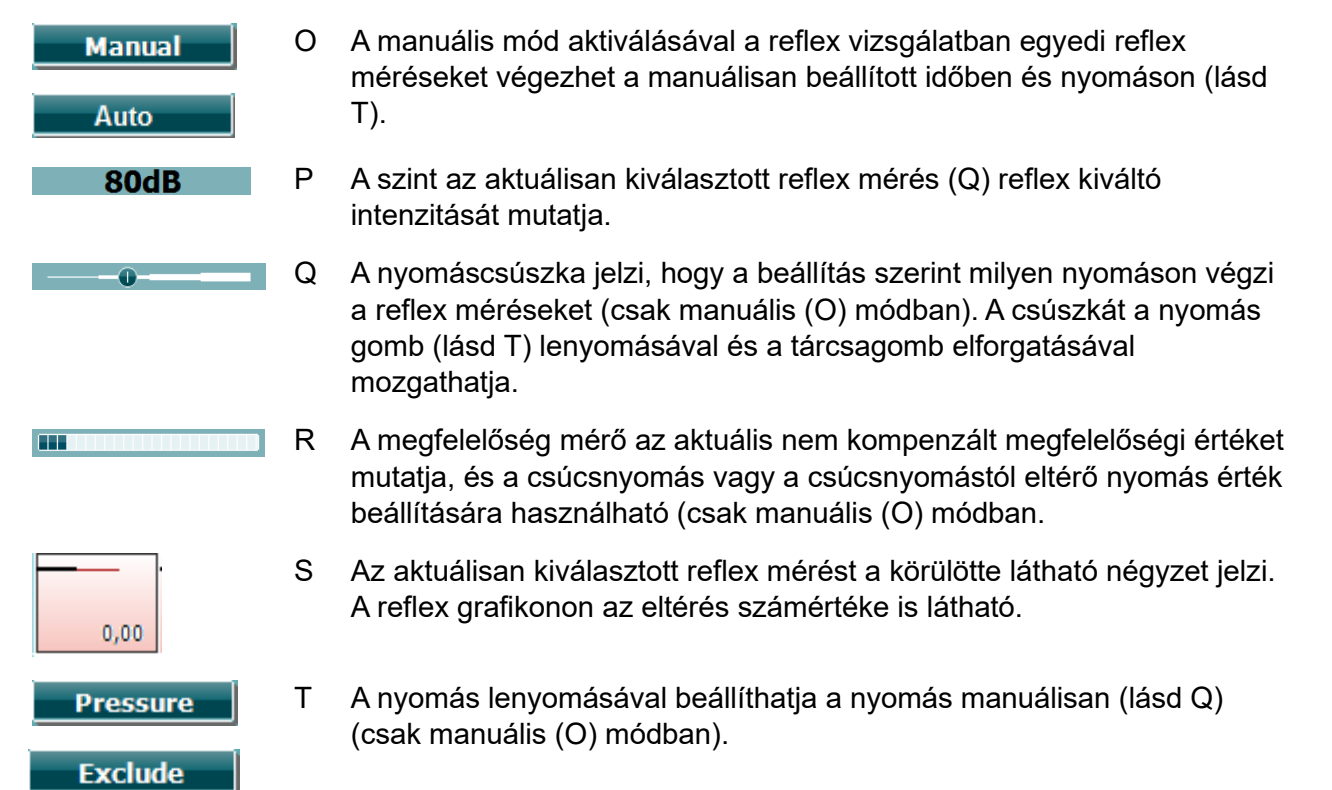

### ulluvuul

Nyomja meg az Exclude gombot a kiemelt teszt kizárásához. Amint kizárta, nyomja meg az include gombot, hogy visszakerüljön a mérés részévé.

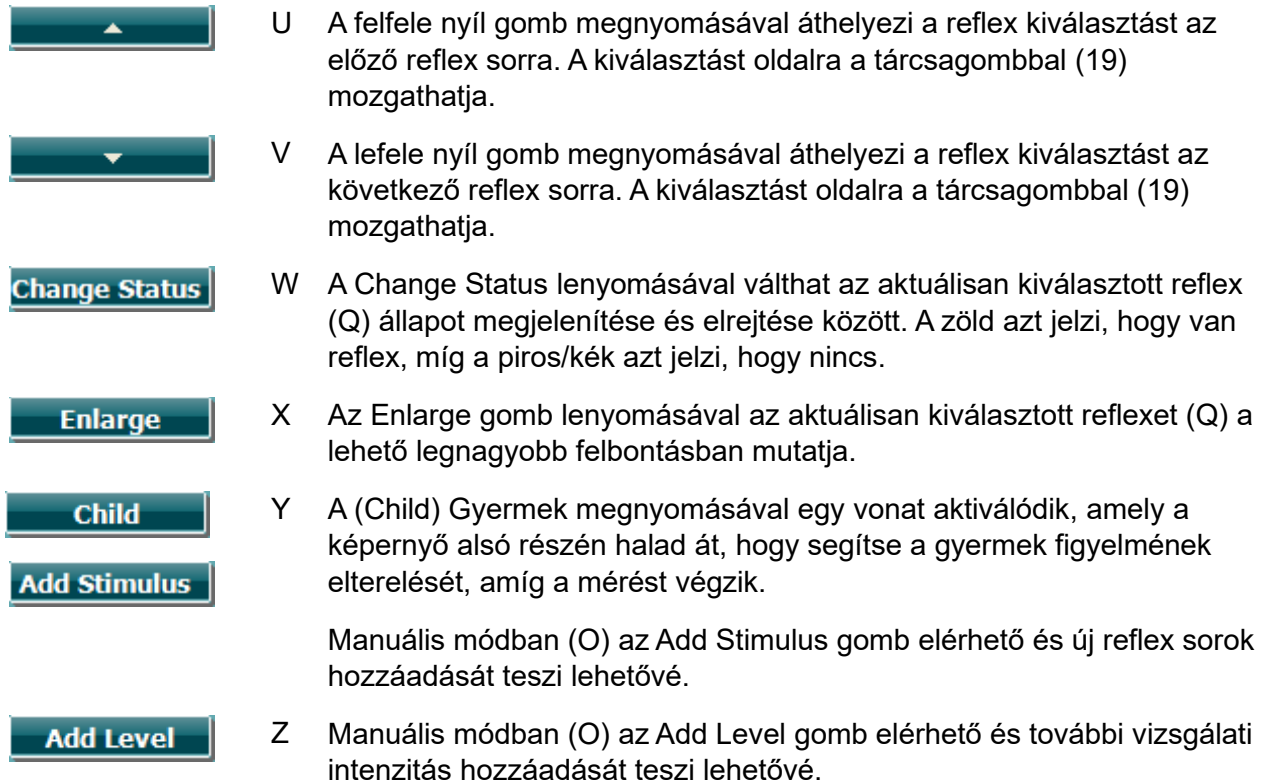

### mont

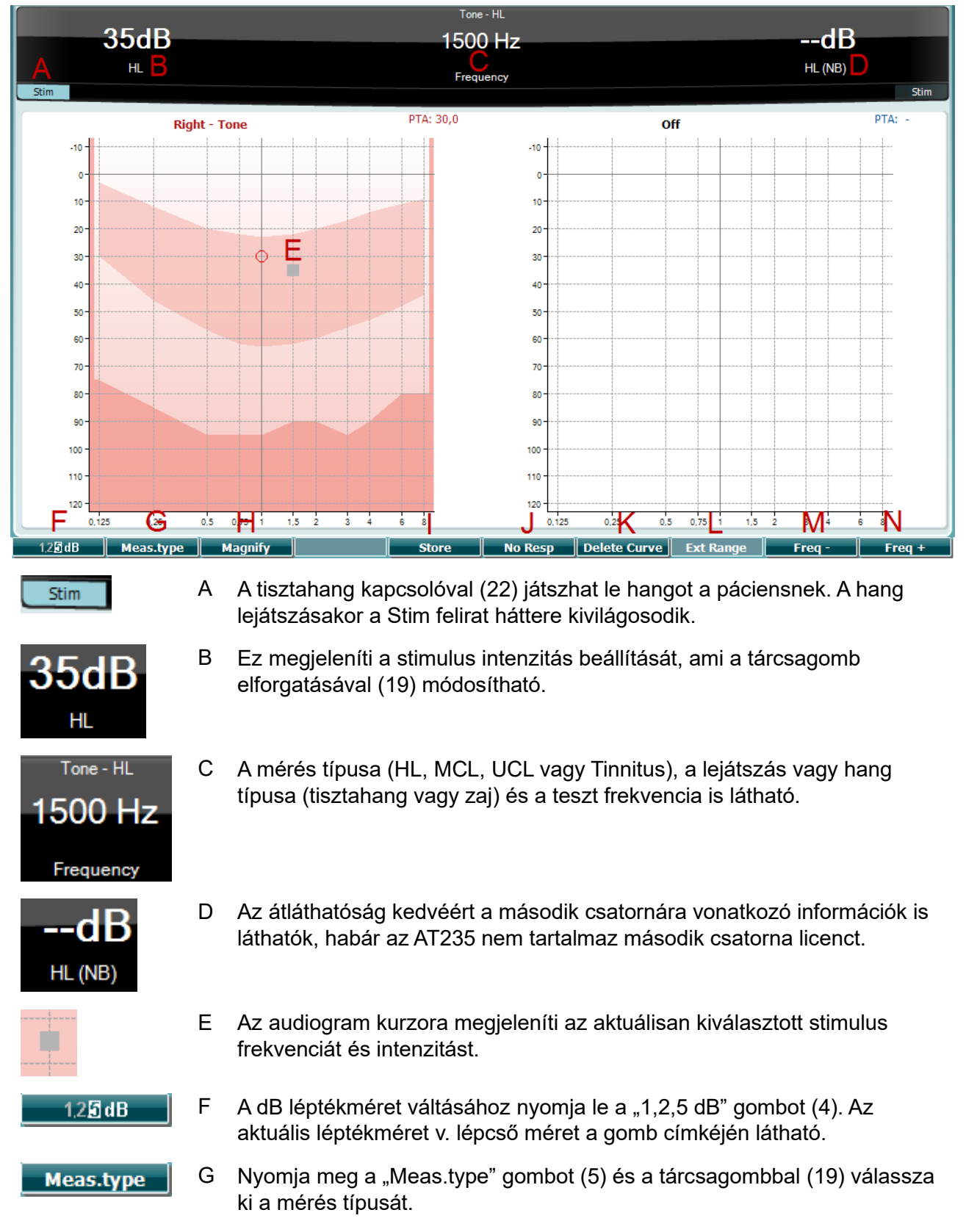

#### <span id="page-28-0"></span>**3.5.6 Audiometria vizsgálati képernyő**

### whenhand

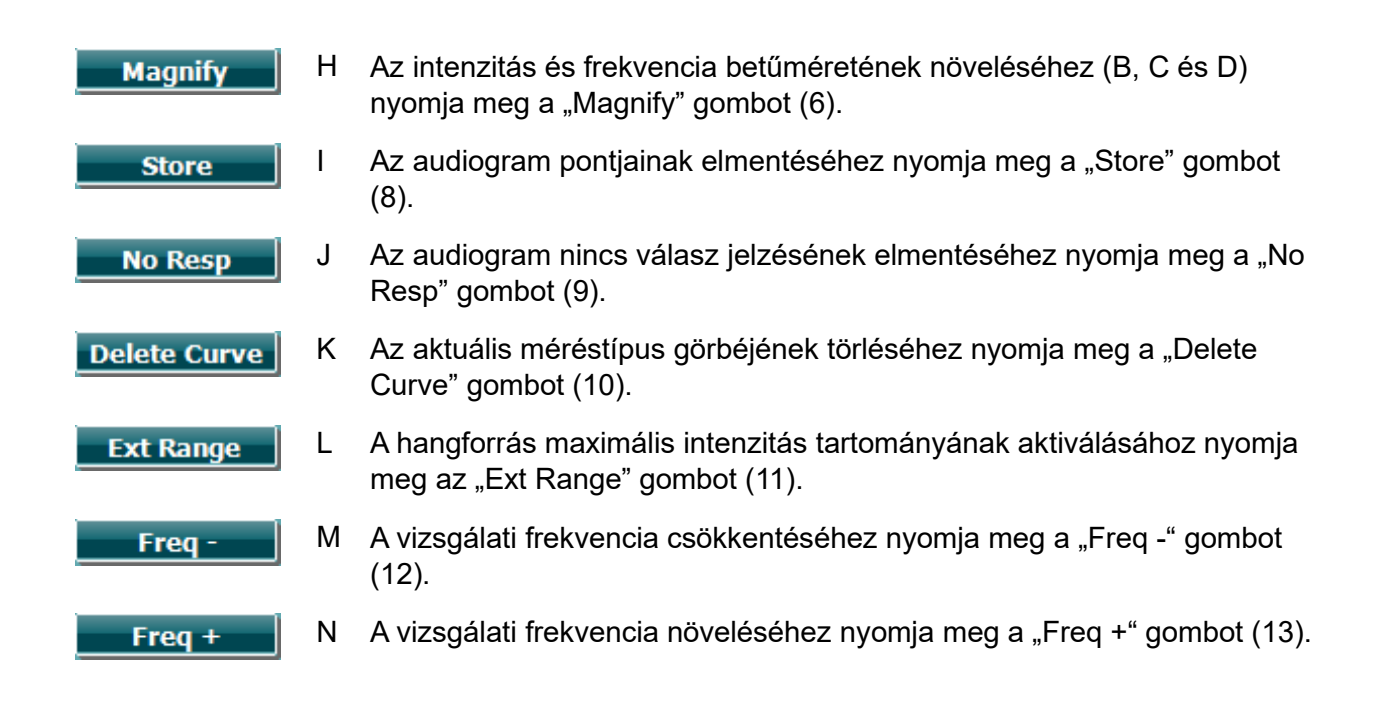

#### <span id="page-29-0"></span>**3.5.7 Tympanometriás vizsgálat indítása és leállítása**

Indítás után az AT235 készen áll a mérésre, amint érzékeli, hogy a szondát a fülbe helyezték. A szonda fülbe helyezése után a vizsgálat manuálisan leállítható (vagy szüneteltethető) és újraindítható a "Start/stop" gomb (22) vagy a szonda gomb megnyomásával. Ha a szonda nincs a fülben, a vizsgálat leállítható (mintha a szonda behelyezése előtt szüneteltetnénk) vagy elindítható a "Start/stop" gomb (22) megnyomásával. Ha a szonda nincs a fülben és megnyomja a szonda gombot, megváltoztatja a kiválasztott fület és visszaállíthatja az automatikus indítás funkciót.

### ulfunne

#### <span id="page-30-0"></span>**3.5.8 Mentés**

A mentés képernyő megnyitásához nyomja meg a "Save" (17) gombot.

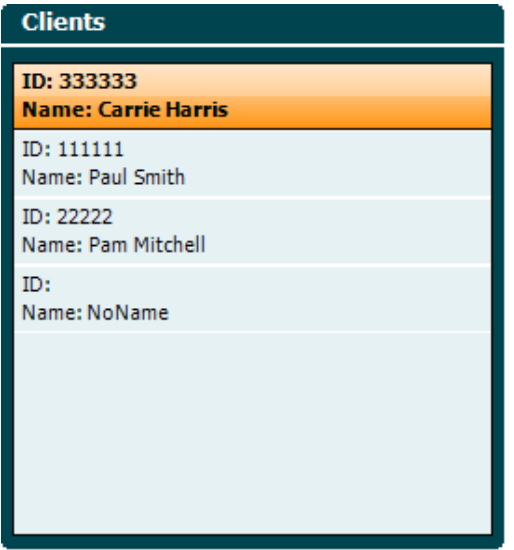

A tárcsagomb segítségével válassza ki a pácienst a listáról és az adatok mentésének megerősítéséhez nyomja meg az "Enter" (22) vagy a "Save" (13) gombot. A munkamenet mentése előtt szerkesztheti a meglévő pácienseket vagy létrehozhat új pácienst az Edit (5) vagy a New gomb (6) megnyomásával. A páciens adatainak megadása:

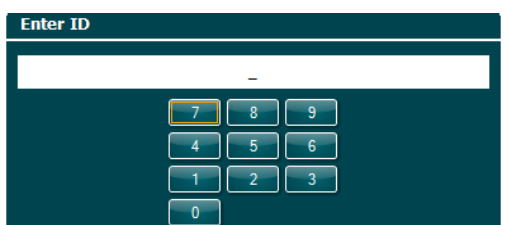

A tárcsagomb segítségével (19) görgessen és az "Enter" (22) megnyomásával válassza ki a páciens azonosító számait. A továbblépéshez nyomja meg a "Next" gombot (13).

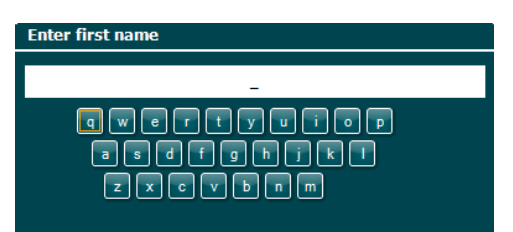

A tárcsagomb segítségével (19) görgessen és az "Enter" (22) megnyomásával válassza ki a páciens keresztnevének betűit. A billentyűzeten találhatók a törlés, vissza, új bekezdés, nagybetű és szóköz funkciók (4-től 8-ig). A továbblépéshez nyomja meg a "Next" gombot (13).

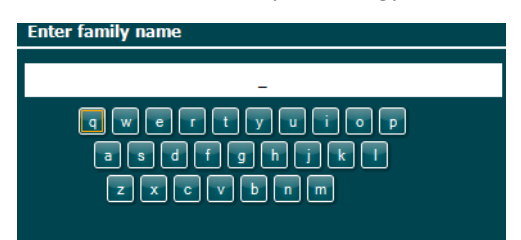

### ulfunne

A tárcsagomb segítségével (19) görgessen és az "Enter" (22) megnyomásával válassza ki a páciens vezetéknevének betűit. A billentyűzeten találhatók a törlés, vissza, új bekezdés, nagybetű és szóköz funkciók (4-től 8-ig). A továbblépéshez nyomja meg a "Done" gombot (13).

#### <span id="page-31-0"></span>**3.5.9 Vizsgálati előzmények megtekintése**

Nyomja meg a "Clients" gombot (16) és a tárcsagomb segítségével (19) görgessen a páciensek között. Válassza ki a pácienst a "Select" gombbal (13) és megjelenik a rendelkezésre álló munkamenetek listája. A tárcsagomb (19) segítségével jelölje be a kívánt munkamenetet. A vizsgálati előzmények megtekintéséhez külön ablakban nyomja meg a "View" gombot (13).

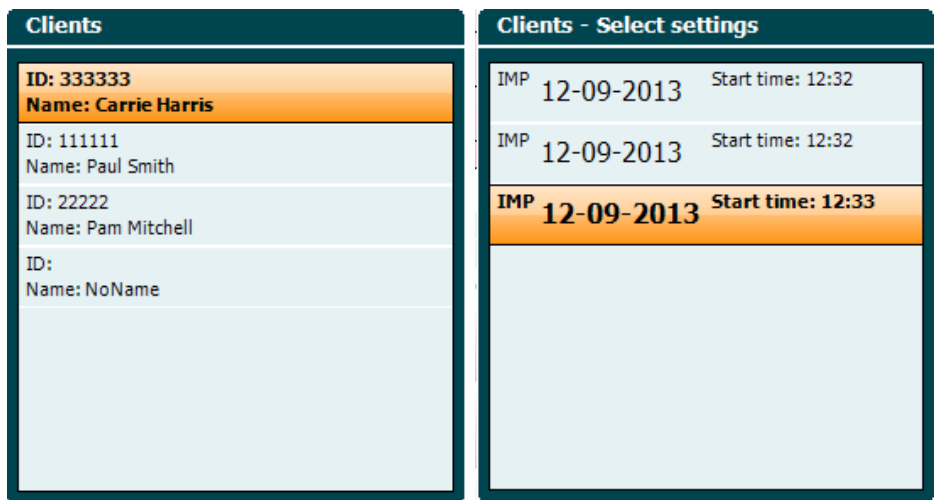

A munkamenet vizsgálatainak böngészéséhez használja a "Next" gombot (13). A "Back" három egymás utáni megnyomásával visszaléphet a vizsgálati képernyőhöz.

### whenhand

#### <span id="page-32-0"></span>**3.6 Használat szinkronizálni módban (csak a Diagnostic Suite programmal érhető el)**

#### **NOTICE**

#### <span id="page-32-1"></span>**3.6.1 A számítógép tápellátás beállítása**

Ha hagyja, hogy a számítógép alvó üzemmódba vagy hibernált állapotba kerüljön, az a számítógép készenléti állapotra váltásakor a Suite összeomlását okozhatja. A beállítások módosításához az operációs rendszer Start menüjében lépjen a **Control Panel** (Vezérlőpult) | **Power Options** (Energiagazdálkodási lehetőségek) menüponthoz.

#### <span id="page-32-2"></span>**3.6.2 Indítás az OtoAccess® rendszerből**

Az OtoAccess® adatbázissal történő együttes használattal kapcsolatban az utasítások az OtoAccess® üzemeltetési kézikönyvében olvashatók.

#### <span id="page-32-3"></span>**3.6.3 Indítás a Noah 4 rendszerből**

A Diagnostic Suite indítása a Noah 4 rendszerből:

- 1. Nyissa meg a Noah 4 rendszert.
- 2. Keresse meg és válassza ki az adott pácienst.
- 3. Ha a páciens nem szerepel a listán:
	- Kattintson az **Add a New Patient** (Új beteg hozzáadása) ikonra.
	- Töltse ki a szükséges mezőket, és kattintson az **OK** lehetőségre
- 4. Kattintson a **Diagnostic Suite module** ikonra a képernyő tetején.

Az adatbázis használatával kapcsolatos további információk a Noah 4 üzemeltetési kézikönyvében találhatók.

#### <span id="page-32-4"></span>**3.6.4 Összeomlási jelentés**

Ha a Diagnostic Suite összeomlik és a részleteket a rendszer naplózza, akkor a vizsgálat képernyőjén megjelenik az Összeomlási jelentés ablak (lásd alább). Az összeomlási jelentés tájékoztatást nyújt az Interacoustics számára a hibaüzenetről és a felhasználó extra információkat is adhat hozzá, melyben a probléma megoldását elősegítendő leírja az összeomlás előtti műveleteket. A szoftver képernyőképe is elküldhető.

Az összeomlási jelentés elküldéséhez jelölje be a "Beleegyezem a felelősség kizárásába" (I agree to the Exclusion of Liability) jelölőnégyzetet. Internet csatlakozás hiánya esetén az összeomlási jelentés külső meghajtóra menthető, így másik, internettel rendelkező számítógépről elküldhető.

### whenhand

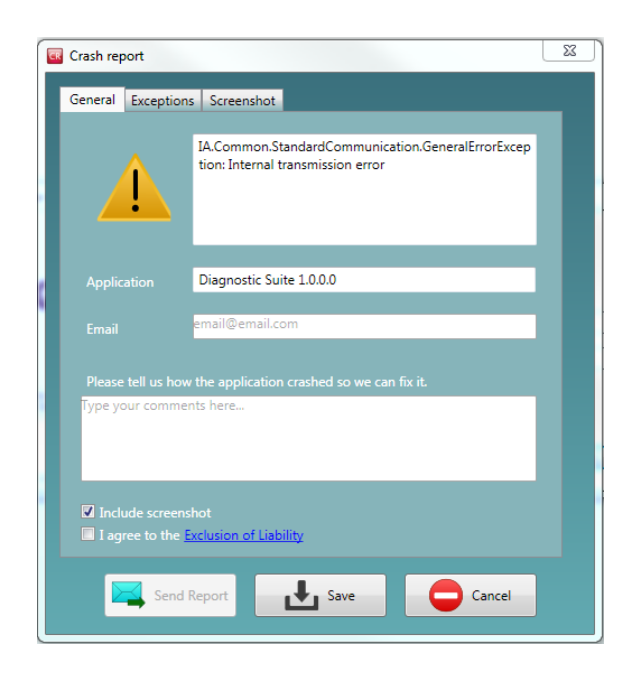

#### <span id="page-33-0"></span>**3.6.5 Készülék beállítások**

Az általános beállítások megnyitásához válassza a Menu | Setup | Suite setup... opciót.

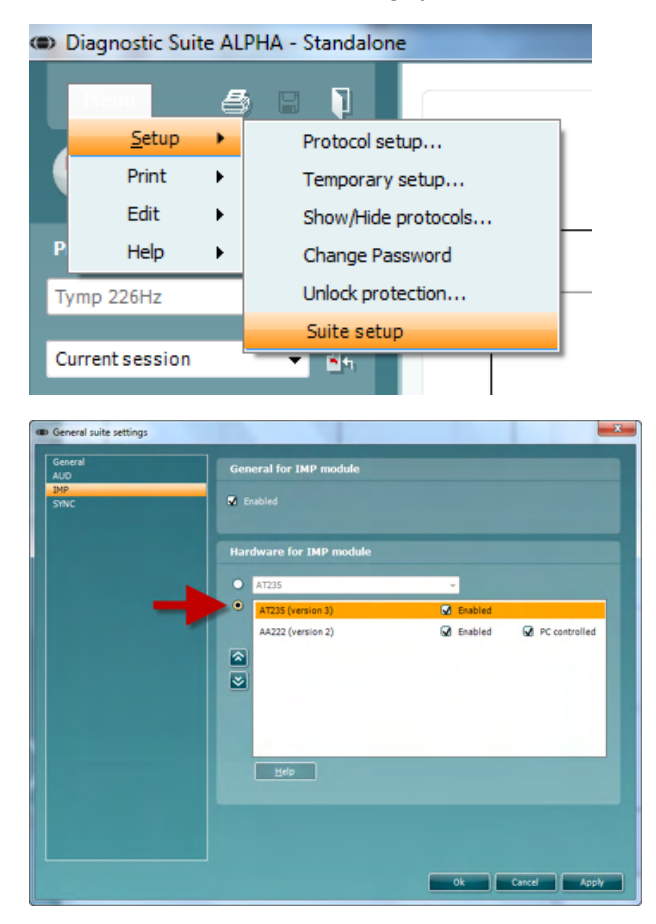

Fontos: Az AUD és IMP moduloknál mindenképp az "AT235 (version 3)" verziót válassza (és nem az "AT235" opciót, ami a régebbi verzióra vonatkozik).SYNC mód

### ulfunne

#### <span id="page-34-0"></span>**3.7 Sync mód**

Sync mód egy kattintással lehetővé teszi az adatátvitelt. Ha megnyomja a Session mentése gombot a műszeren, a munkamenet automatikusan átkerül a Diagnostic Suite-ba. Indítsa el a csomagot csatlakoztatott eszközzel.

#### <span id="page-34-1"></span>**3.7.1 Az IMP Sync használata**

A következő műveletek érhetők el a Diagnostic Suite IMP fülön:

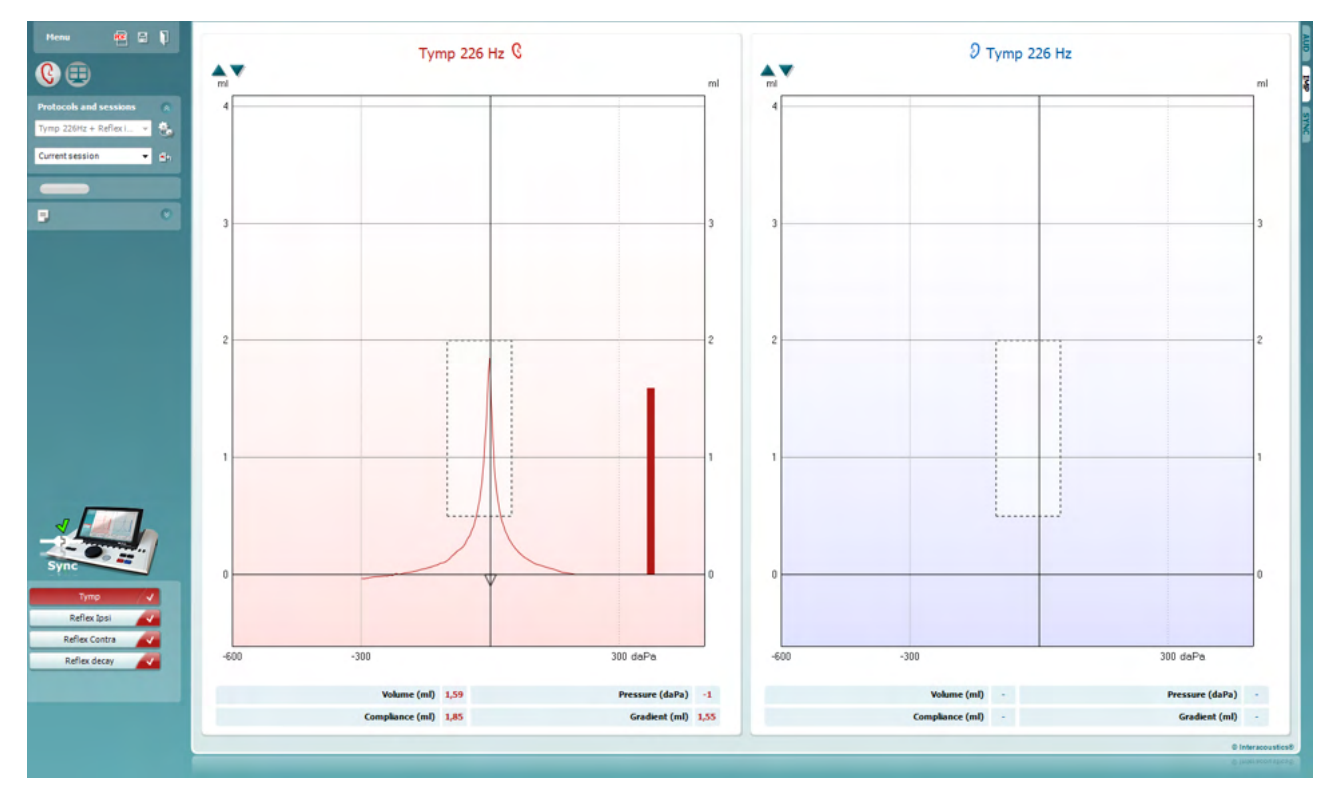

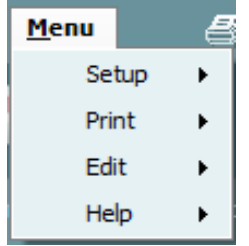

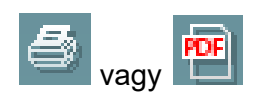

A Menu (**Menü)** gomb hozzáférést biztosít a beállítási, a nyomtatási, a szerkesztési és a súgó funkciókhoz (a menüpontokkal kapcsolatos további részleteket a További információk című dokumentumban találja).

A nyelv módosítása:

A **Menu | Setup | Suite Setup** útvonalon elérhető ablakban módosíthatja a nyelvet.

A **Nyomtatás** ikonnal kinyomtathatja a képernyőn megjelenő eredményeket közvetlenül az alapértelmezett nyomtatón vagy egy pdf fájlba. A rendszer kérni fogja, hogy válasszon ki egy nyomtatási sablont, ha a protokollhoz nem tartozik ilyen (a nyomtatási varázslóval kapcsolatos további részleteket a További információk című dokumentumban találja).

### ulfunne

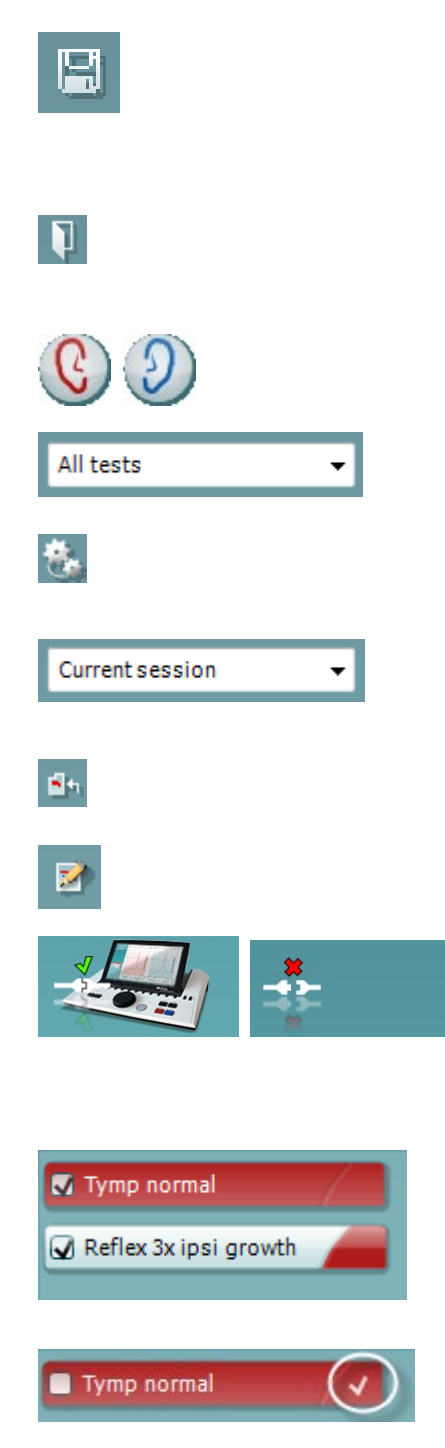

A **Mentés és új munkamenet** ikonnal mentheti az aktuális munkamenetet a Noah vagy OtoAccess® rendszerben (vagy egy általános XML-fájlba, ha önálló módban futtatja a szoftvert), majd megnyithat egy új munkamenetet.

A **Mentés és kilépés** ikonnal mentheti az aktuális munkamenetet a Noah vagy OtoAccess® rendszerben (vagy egy általános XML-fáilba, ha önálló módban futtatia a szoftvert). majd kiléphet a Suite szoftverből.

A **Fül váltás** ikonnal a jobb fülről a bal fülre, illetve a bal fülről a jobb fülre válthat.

A Meghatározott protokollok listájában megtekintheti, hogy mely protokollt használták az előző munkamenetekben.

Az Ideiglenes beállítással megtekintheti az előző munkamenetekben használt beállításokat.

A **korábbi munkamenetek listájának** előhívásával a korábbi vizsgálatok vagy az **aktuális vizsgálat** eredményeit jelenítheti meg.

Az **Ugrás az aktuális munkamenetre** gomb visszavisz az aktuális vizsgálat ablakához.

A **leletszerkesztő** gombja egy külön ablakot nyit meg, amelyben megjegyzéseket lehet fűzni az aktuális vizsgálathoz.

**A hardver készenléti kijelző** mutatja, hogy a hardver csatlakoztatva van-e. A **szimulációs mód** jelzés akkor látható, ha a szoftvert hardver nélkül használják.

A **protokoll lista** a kijelölt protokoll részeként elérhető összes vizsgálatot mutatja. A vizsgálati képernyőn látható vizsgálat kék vagy piros színű a választott fültől függően.

Ha a protokollban több vizsgálat szerepel, egy görgetősáv jelenik meg.

A **fehér pipa** azt jelöli, hogy a vizsgálathoz tartozó egyes adatokat a rendszer a memóriában tárolja.

### mont

#### <span id="page-36-0"></span>**3.7.2 Az AUD Sync használata**

A következő műveletek érhetők el a Diagnostic Suite AUD fülön:

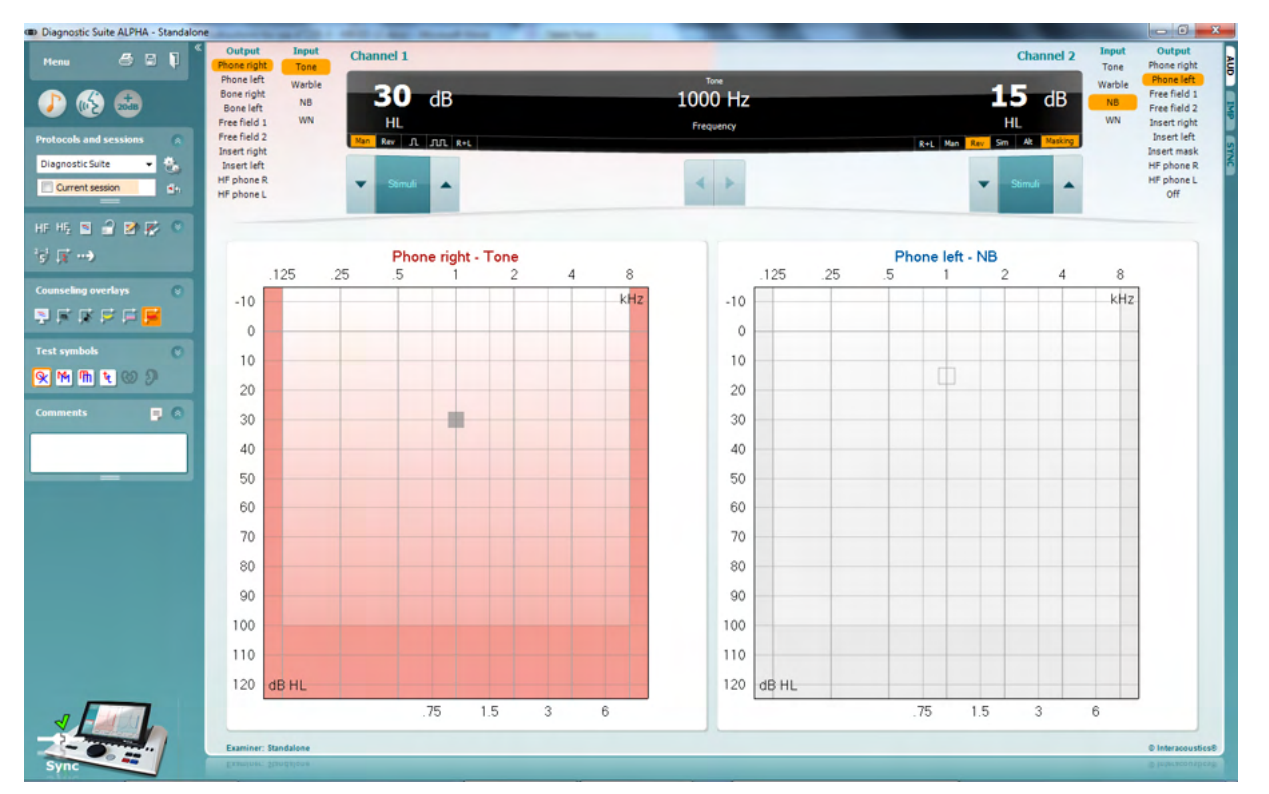

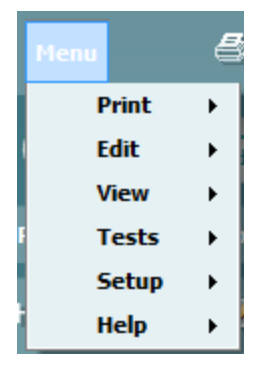

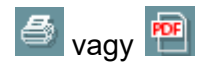

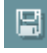

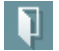

A Menu (**Menü)** gomb hozzáférést biztosít a nyomtatás, szerkesztés, megjelenítés, vizsgálat, beállítás és súgó funkciókhoz (a menüpontokkal kapcsolatos további részleteket lásd a További információk című dokumentumban).

A nyelv módosítása:

A **Menu | Setup | Language** útvonalon elérhető ablakban módosíthatja a nyelvet.

A **Nyomtatás** ikonnal kinyomtathatja a képernyőn megjelenő eredményeket közvetlenül az alapértelmezett nyomtatón vagy egy pdf fájlba. A rendszer kérni fogja, hogy válasszon ki egy nyomtatási sablont, ha a protokollhoz nem tartozik ilyen (a nyomtatási varázslóval kapcsolatos további részleteket a További információk című dokumentumban találja).

A **Mentés és új munkamenet** ikonnal mentheti az aktuális munkamenetet a Noah vagy OtoAccess® rendszerben (vagy egy általános XML-fájlba, ha önálló módban futtatja a szoftvert), majd megnyithat egy új munkamenetet.

A **Mentés és kilépés** ikonnal mentheti az aktuális munkamenetet a Noah vagy OtoAccess® rendszerben (vagy

### whenhal

egy általános XML-fájlba, ha önálló módban futtatja a szoftvert), majd kiléphet a Suite szoftverből.

A **tisztahang vizsgálat** a tisztahang audiogramot mutatja.

A **beszédhang vizsgálat** a beszéd grafikont vagy táblázatot mutatja.

A **kiterjesztett tartomány** lehetővé teszi legnagyobb intenzitások megnyitását az aktuálisan kiválasztott hangforrásokhoz.

A **Meghatározott protokollok listájában** megtekintheti, hogy mely protokollt használták az előző munkamenetekben.

Az Ideigelenes beállítással megtekintheti az előző munkamenetekben használt beállításokat.

A **korábbi munkamenetek listájának** előhívásával a korábbi vizsgálatok vagy az **aktuális vizsgálat** eredményeit jelenítheti meg.

Az **Ugrás az aktuális munkamenetre** gombbal visszaléphet az aktuális vizsgálat ablakához.

Az **egyesített audiogram** a jobb és bal oldali adatokat egyetlen audiogramban mutatja.

A **csatornák szinkronizálása** a 2. csatornát az 1. csatornához köti, ezáltal a csatornák közötti intenzitás különbség állandó marad.

A **szerkesztés mód** lehetővé teszi egy audiogram megadását az egér kattintásával.

Az **egérrel vezérelt audiometria** lehetővé teszi a stimulus lejátszását és tárolását az audiogramban az egér segítségével.

A **dB léptékméret** gombbal válthat az 1, 2 és 5 dB léptékméret között.

A **maszkolás nélküli küszöb elrejtése** lehetővé teszi a maszkolt küszöbök maszkolás nélküli küszöbértékének megjelenítését és elrejtését.

Az adat**átvitel** lehetővé teszi a számítógép képernyőjének frissítését az AT235 modul audiometria moduljában rendelkezésre álló adatokkal.

A **tanácsadói grafikon kiegészítések** egy külön páciens monitoron aktiválható. T**anácsadói grafikon kiegészítésként** fonémák, hang példák, ún. "beszéd-banán", halláscsökkenés

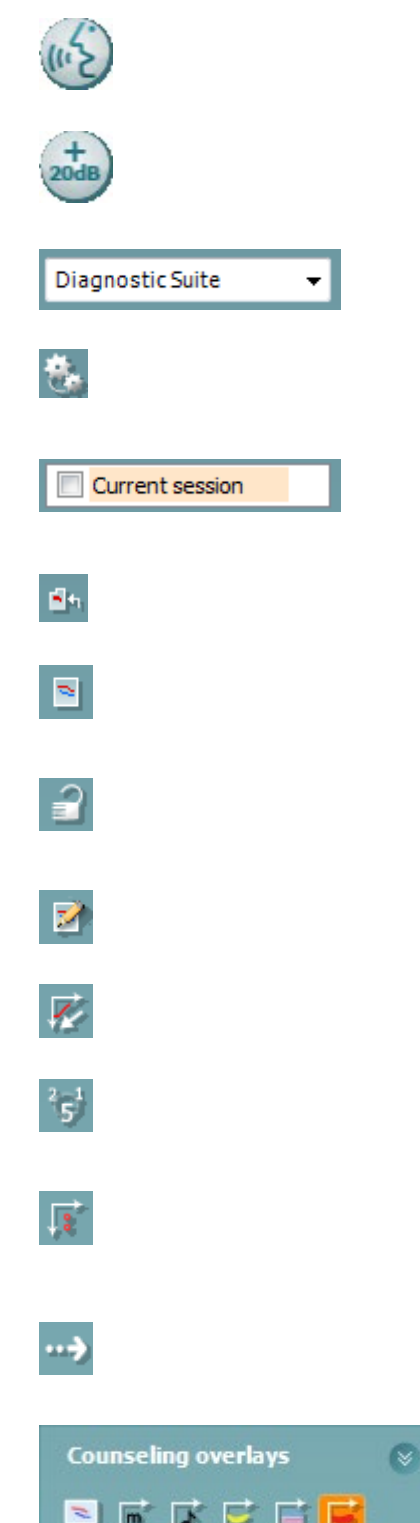

### whenhout

súlyossági fok ábrázolás és maximális vizsgálati értékek jeleníthetők meg.

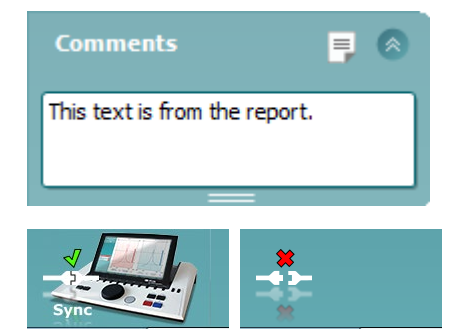

A **leletszerkesztő** gombja egy külön ablakot nyit meg, amelyben megjegyzéseket lehet fűzni az aktuális vizsgálathoz. Ezek a jegyzetek szövegdobozban is megjeleníthetők és beírhatók.

**A hardver készenléti kijelző** mutatja, hogy a hardver csatlakoztatva van-e. A **szimulációs mód** jelzés akkor látható, ha a szoftvert hardver nélkül használják.

#### <span id="page-38-0"></span>**3.7.3 A Sync fül**

A Sync fül akkor használható ha az AT235 készüléken több munkamenet van tárolva (egy vagy több páciens). Az alábbi képernyőn a Diagnostic Suite látható megnyitott SYNC füllel (az AUD és IMP fülek alatt, a jobb felső sarokban).

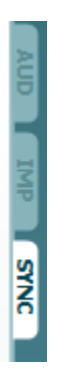

A SYNC fülön a következő opciók érhetők el:

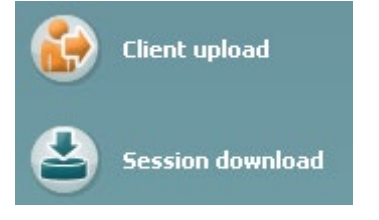

A **Client upload** (páciens feltöltés) lehetővé teszi páciensek feltöltését az adatbázisból (Noah vagy OtoAccess) az AT235 készülékre. Az AT235 belső memóriájában legfeljebb 500 páciens és 50 000 munkamenet tárolható.

A **Session download** (munkamenet letöltés) opcióval munkameneteket tölthet le (audiogram vagy typanometria) az AT235 készülékről Noah, OtoAccess adatbázisba vagy XML formátumba (az utóbbi abban az esetben, ha a Diagnostic suite adatbázis nélkül fut).

### ullument

#### <span id="page-39-0"></span>**3.7.4 Páciens feltöltés**

A következő képen látható a páciens feltöltés képernyő:

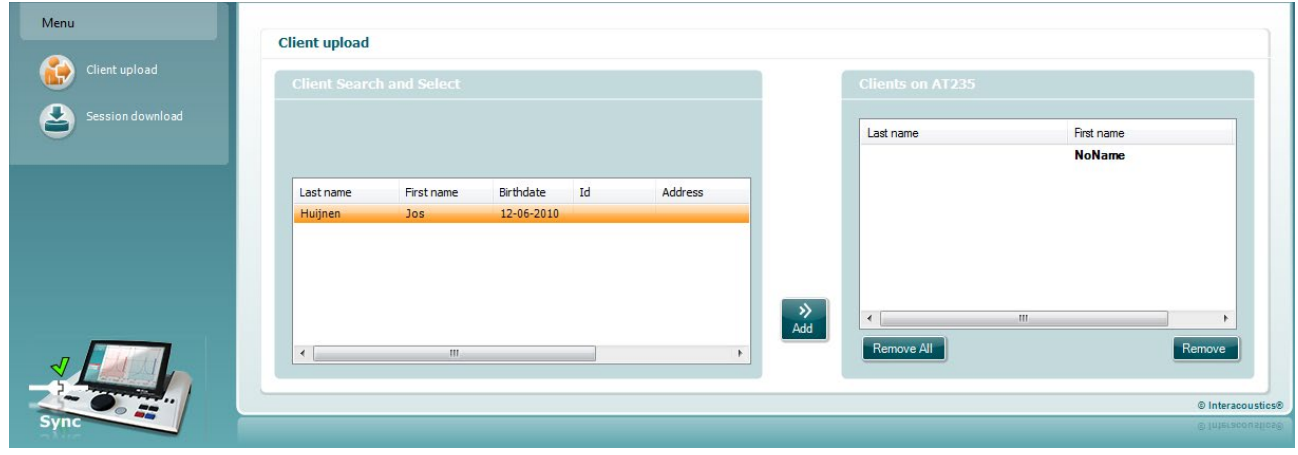

- A bal oldalon kereshet az adatbázisban a páciens adatok között különböző keresési feltételekkel. Az "Add" (hozzáadás) gombbal feltöltheti a pácienst az adatbázisból az AT235 belső memóriájába. Az AT235 belső memóriájában legfeljebb 500 páciens és 50 000 munkamenet tárolható.
- A jobb oldalon láthatók az AT235 belső memóriájában tárolt páciensek. Egyes vagy az összes páciens eltávolítható a "Remove all" (összes eltávolítása) vagy "Remove" (eltávolítás) gombokkal.

#### <span id="page-39-1"></span>**3.7.5 Munkamenet letöltés**

A következő képen látható a munkamenet letöltés képernyő:

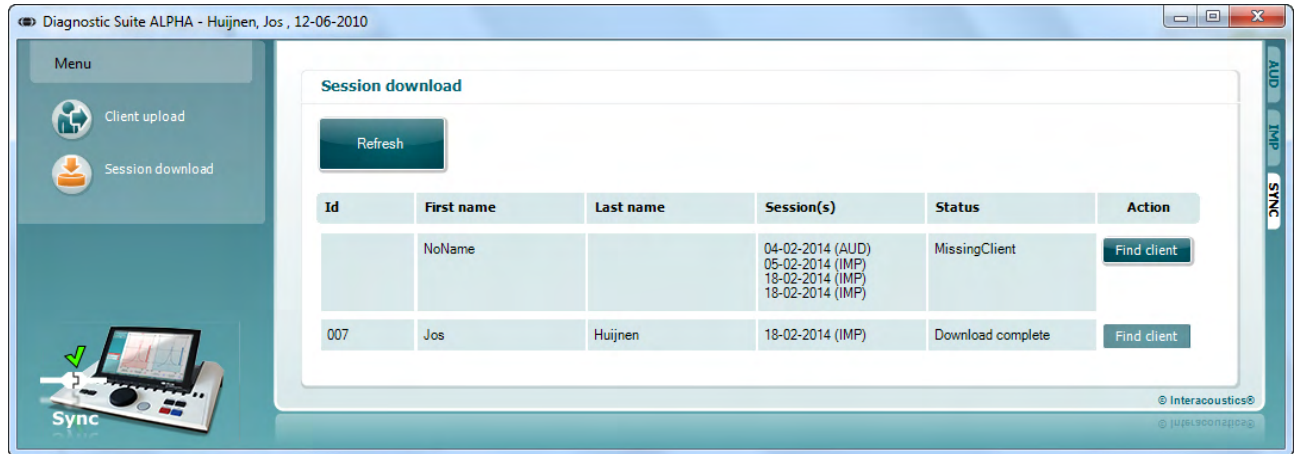

A "Find client" (páciens keresése) gombra kattintva egy felugró ablakban keresheti meg az adott pácienst. A páciens vizsgálatainak letöltéséhez az adatbázisba nyomja meg a "Save" (mentés) gombot.

# monde

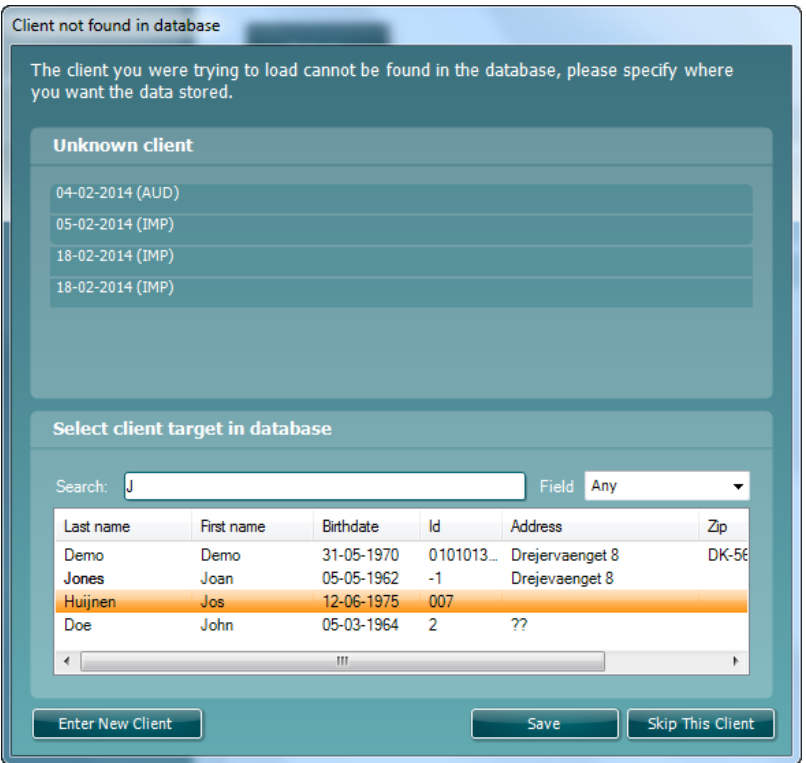

### <span id="page-41-0"></span>4 **Karbantartás**

#### <span id="page-41-1"></span>**4.1 Általános karbantartási eljárások**

#### **Rendszeres ellenőrzés (szubjektív vizsgálat)**

A használatban lévő készülékeken ajánlott hetente rendszeres ellenőrzést végezni. Az alábbi 1-9 pontban leírt ellenőrzést a berendezésen minden használati nap végén el kell végezni.

#### **Általános**

A rendszeres ellenőrzés célja a készülék megfelelő működésének, a kalibrálás változásainak, illetve a vezetékek és csatlakozások hibátlan állapotának ellenőrzése a pontos teszteredmények biztosítása érdekében. Az ellenőrzést az audiométeren a szokásos használati beállításban kell végezni. A napi teljesítményellenőrzések legfontosabb elemei a szubjektív tesztek, amelyeket csak egy kifogástalan, lehetőleg bizonyítottan jó hallással rendelkező operátor végezheti. Ha az ellenőrzéshez fülkét vagy tesztszobát használ, a berendezést a használati beállításokkal kell ellenőrizni; az eljárás elvégzéséhez előfordulhat, hogy segítőre lesz szüksége. Az ellenőrzés kiterjed az audiométer és a fülkében található készülékek csatlakozásaira, a csatlakozó vezetékekre, aljzatokra és az elosztódoboz bemeneteit is ellenőrizni kell intermittencia v. szakadás vagy hibás csatlakozás szempontjából. A tesztek során a környezeti zajnak jelentősen nagyobbnak kell lennie, mint amikor a készülékkel vizsgálatot végez.

- 1) Tisztítsa meg és ellenőrizze az audiométert és az összes tartozékát.
- 2) Ellenőrizze, hogy nincs-e túlzott kopás vagy sérülés a fülpárnákon, aljzatokon, hálózati kábeleken és tartozék vezetékeken. A sérült vagy erősen kopott részeket ki kell cserélni.
- 3) Kapcsolja be a készüléket és várja ki az ajánlott bemelegedési időt. Végezze el az előírt beállítás módosításokat. Az akkumulátorral működtetett készüléken ellenőrizze az akkumulátor állapotát a gyártó által megadott módon. Kapcsolja be a készüléket és várja ki az ajánlott bemelegedési időt. Ha nincs bemelegedési idő, várjon 5 percet az áramkörök stabilizálódásáig. Végezze el az előírt beállítás módosításokat. Akkumulátorról működtetett készülék esetén ellenőrizze az akkumulátor állapotát.
- 4) Ellenőrizze, hogy a fülhallgató és csontvibrátor sorozatszámai megfelelnek-e audiométerrel való használatra.
- 5) Ellenőrizze az audiométer megközelítő pontosságát lég- és csontvezetéssel egy egyszerű audiogram vizsgálat elvégzésével egy bizonyítottan jó hallással rendelkező tesztpáciensen; ellenőrizze az eltéréseket.
- 6) Ellenőrizze magas szinten (légvezetéses tesztnél például 60 dB, csontvezetésnél 40 dB) az összes megfelelő funkciót (mindkét fülhallgatón), az összes használt frekvenciát; ellenőrizze a megfelelő működést, a torzítás és kattanások hiányát.
- 7) Ellenőrizze az összes fülhallgatót (beleértve a maszkoló hangforrást) és a csontvibrátort, hogy nincs-e torzítás vagy szakadás; ellenőrizze a szakadást az aljzatokon és vezetékeken.
- 8) Ellenőrizze, hogy az összes kapcsológomb a helyén van és a kijelzők helyesen működnek.
- 9) Ellenőrizze a hanggeneráló rendszer helyes működését.

### whenhal

- 10) Ellenőrizze alacsony szinten az esetleges háttérzajokat, zúgást (a másik csatornán bevezetett inger esetében fellépő törést) vagy a hang bármely változásait a maszkolás elindításakor.
- 1) Ellenőrizze, hogy a hangerő szabályozó nem csökkenti-e a jelet a teljes tartományon és, hogy a hang lejátszásakor működésbe léptetett szabályozónál nincs elektromos vagy mechanikus zaj.12). Ellenőrizze, hogy a szabályozók csendben működnek, és a páciensnek adott jelben nem hallható semmiféle, az audiométerből származó zaj.
- 13) Ellenőrizze a beszédhang csatorna működését, és szükség esetén alkalmazza a tisztahang funkciónál használt eljárásokat.
- 14) Ellenőrizze a fejhallgató és a csontvezető fejpánt feszességét. Ellenőrizze, hogy a forgócsuklók szabadon mozognak túlzott lazaság nélkül.
- 15) A zajcsökkentő fültokkal ellátott fejhallgatókon ellenőrizze a fejpántok és forgócsuklók állapotát.

#### <span id="page-42-0"></span>**4.2 Általános tisztítási eljárások**

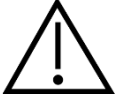

- Tisztítás előtt mindig kapcsolja ki, és válassza le a tápellátást
- Kövesse a helyi bevált gyakorlatot és biztonsági szabályokat
- Tisztítószerrel enyhén megnedvesített puha kendővel tisztítson meg minden elérhető felületet
- Ne engedje, hogy folyadék kerüljön a fülhallgató / fejhallgató fém alkatrészeibe
- A készüléket és annak tartozékait ne kezelje autoklávban, ne sterilizálja és ne merítse folyadékba
- A készülék vagy a tartozékok egyik részének tisztításához se használjon kemény vagy hegyes tárgyakat
- A folyadékokkal érintkező részeket ne hagyja megszáradni tisztítás előtt
- A gumi vagy hab fülillesztékek egyszer használatos alkatrészek
- Ügyeljen rá, hogy izopropil-alkohol ne érintkezzen a készülék képernyőivel

#### Javasolt tisztító- és fertőtlenítőszerek:

- Meleg víz enyhe, nem súroló hatású tisztítószerrel (szappan)
- 70%-os izopropil-alkohol

#### Eljárás

- A készülék tisztításához törölje át a külső burkolatot tisztítószerrel finoman megnedvesített mikroszálas kendővel
- A párnák, a kézi kapcsolók és az egyéb alkatrészek tisztításához törölje át azokat egy tisztítószerrel finoman megnedvesített mikroszálas kendővel
- Győződjön meg arról, hogy nem került nedvesség a fülhallgató hangszóró részébe és a hasonló alkatrészekbe.

### whenhal

#### <span id="page-43-0"></span>**4.3 A szondacsúcs tisztítása**

1. lépés: Csavarja ki a szondasapkát, és vegye ki a szondacsúcsot. Diagnosztikai szonda Klinikai szonda

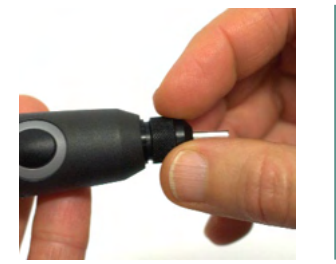

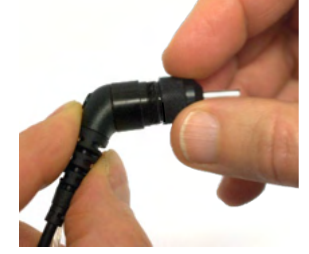

2. lépés: Fűzze be a tisztítókefe egyenes végét az egyik cső belsejébe. Húzza át teljesen a tisztítóselymet a szondacsúcs csövén. Tisztítsa meg mind a három csövet. A tisztítóselymet használat után dobja ki.

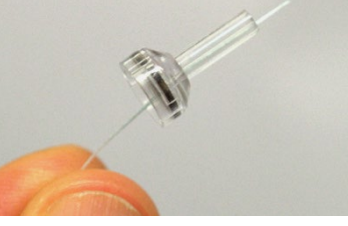

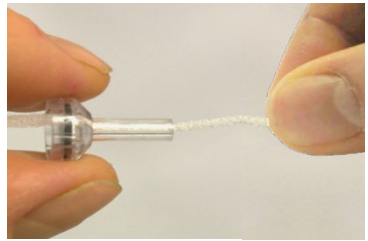

3. lépés: Tegye vissza a megtisztított csúcsot.

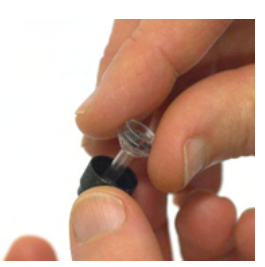

4. lépés: Szerelje össze a szondát.

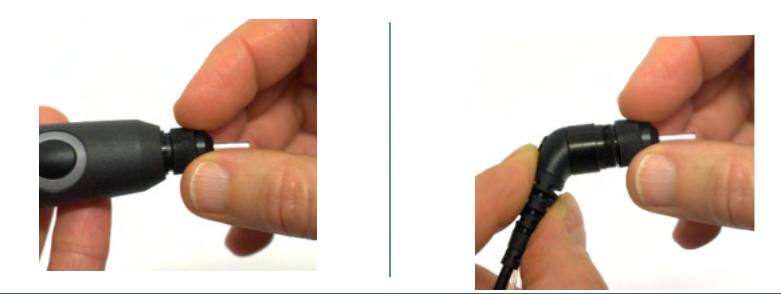

Megjegyzés: A tisztítókefét csak belülről kifelé helyezze be, ez biztosítja, hogy a szennyeződés a szondából, nem pedig a szondába kerüljön, és megóvja a tömítést a sérüléstől**.**

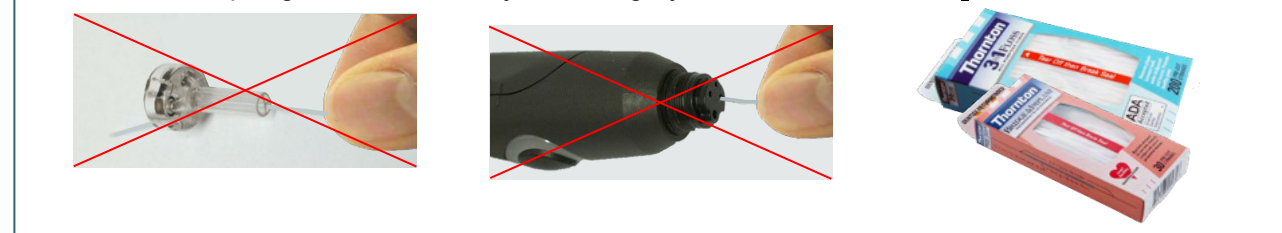

### ulfunne

#### <span id="page-44-0"></span>**4.4 Javítás**

Az Interacoustics kizárólag abban az esetben vonható felelősségre a CE jelölés érvényességének, valamint a biztonság, a megbízhatóság és a teljesítmény változásának tekintetében, ha:

- 1. a berendezés működtetését, bővítését, újbóli beállítását, módosítását és javítását erre jogosult személyek végzik,
- 2. az 1 éves szervizintervallumot betartják,
- 3. a helyiség, melyben a berendezést használják, elektromos berendezések szempontjából megfelel az előírásoknak,
- 4. és, ha a berendezést kizárólag jogosult személyek működtetik, az Interacoustics által rendelkezésre bocsátott dokumentációnak megfelelően.

Az ügyfél a helyi forgalmazónál érdeklődjön a szervizelési/javítási lehetőségekről a helyszíni szervizelést/javítást is beleértve. Fontos, hogy az ügyfél (a helyi forgalmazón keresztül) minden alkalommal kitöltse a VISSZAKÜLDÉSI JELENTÉST (Return Report), amikor az Interacousticshoz küldenek egy alkatrészt/terméket szervizelésre/javításra.

#### <span id="page-44-1"></span>**4.5 Garancia**

Az Interacoustics garantálja a következőket:

- Az AT235 az első vásárlónak való átadás napjától számított 24 hónapig normál használat és szerviz esetén anyag- és gyártási hibáktól mentes.
- A tartozékok az első vásárlónak való átadás napjától számított kilencven (90) napig normál használat és szerviz esetén anyag- és gyártási hibáktól mentesek

Ha bármely termék javításra szorul a jótállási időszak alatt, akkor forduljon közvetlenül a helyi Interacoustics szervizközponthoz a megfelelő javítási lehetőségek meghatározása érdekében. A javítás vagy a csere költségét az Interacoustics állja a jótállási feltételeknek megfelelően. A szervizt igénylő terméket azonnal, a megfelelő csomagolásban kell visszajuttatni, melynek költségét a feladó téríti meg. Az Interacoustics részére küldött visszáru elvesztése vagy sérülése a feladó kockázata.

Az Interacoustics semmilyen esetben nem felelős balesetből, az Interacoustics termék vásárlásából vagy használatából eredő közvetett vagy közvetlen kárért.

Ez egyedül az eredeti vásárlóra vonatkozik. A jelen jótállás nem érvényes a termék további tulajdonosaira vagy birtokosaira. Továbbá, a jelen jótállás nem érvényes, és az Interacoustics sem vállal felelősséget olyan Interacoustics termékek vásárlásából vagy használatából eredő veszteségek esetén, amelyek:

- javítását nem az Interacoustics kinevezett szervizképviselője végezte;
- olyan módon lettek módosítva, amely az Interacoustics szerint hatással van annak stabilitására vagy megbízhatóságára;
- használata nem a rendeltetésének megfelelően vagy gondatlanul történt, amelyeket baleset érte, vagy amelynek sorozatszámát vagy adagszámát módosították, olvashatatlanná tették vagy eltávolították; valamint
- karbantartása nem megfelelő, vagy használata nem az Interacoustics által kiadott útmutatónak megfelelően történt.

### whenhand

Ez a jótállás felülbírál minden más, kifejezett vagy hallgatólagos jótállást, valamint az Interacoustics minden egyéb kötelezettségét és felelősségét. Az Interacoustics nem ad vagy biztosít – közvetlen vagy közvetett módon – jogot semmilyen képviselőnek vagy más személynek, hogy az Interacoustics nevében az Interacoustics termékeinek értékesítésével kapcsolatban bármely egyéb felelősséget feltételezzen.

AZ INTERACOUSTICS ELHÁRÍT MINDEN EGYÉB KIFEJEZETT VAGY VÉLELMEZETT FELELŐSSÉGET, BELEÉRTVE A FORGALMAZHATÓSÁGOT ÉS AZ ADOTT CÉLRA VALÓ ALKALMASSÁGOT SZAVATOLÓ GARANCIÁT IS.

#### <span id="page-45-0"></span>**4.6 Időszakos kalibrálás**

Minimális időszakos kalibrálási követelmények:

#### **Minimális kalibrálási időtartam 12 hónap (évente egyszer).**

A kalibrálások adatait meg kell őrizni.

Az újrakalibrálást a következő után végezze:

- 1) Egy meghatározott időtartam eltelte után (maximum 12 hónap, évente egyszer).
- 2) Egy bizonyos üzemóra teljesítése után. Az üzemórák száma a használattól és a környezettől függ. Ez általában egy 3-6 hónapos időszak, a készülék használatától függően.
- 3) Ha az audiométert vagy hangforrást ütés éri, meghibásodik, javítást vagy alkatrész cserét végeznek rajta, amely befolyásolhatja az audiométer kalibrálási értékeit.
- 4) Bármely olyan esetben ahol a felhasználói tapasztalatok vagy páciens eredmények az audiométer lehetséges hibás működését jelzik.

#### Éves kalibrálás:

Azt javasoljuk, hogy az éves kalibrálást az ANSI/ASA és/vagy IEC követelményeket, illetve a készülék műszaki jellemzőit jól ismerő, képzett szakember /illetékes laboratórium végezze. A kalibrálási eljárás hitelesíti az ANSI/ASA és/vagy IEC szabványok által meghatározott teljesítmény követelményeket.

# monde

### <span id="page-46-0"></span>5 **Műszaki jellemzők**

#### <span id="page-46-1"></span>**5.1 AT235 műszaki jellemzők**

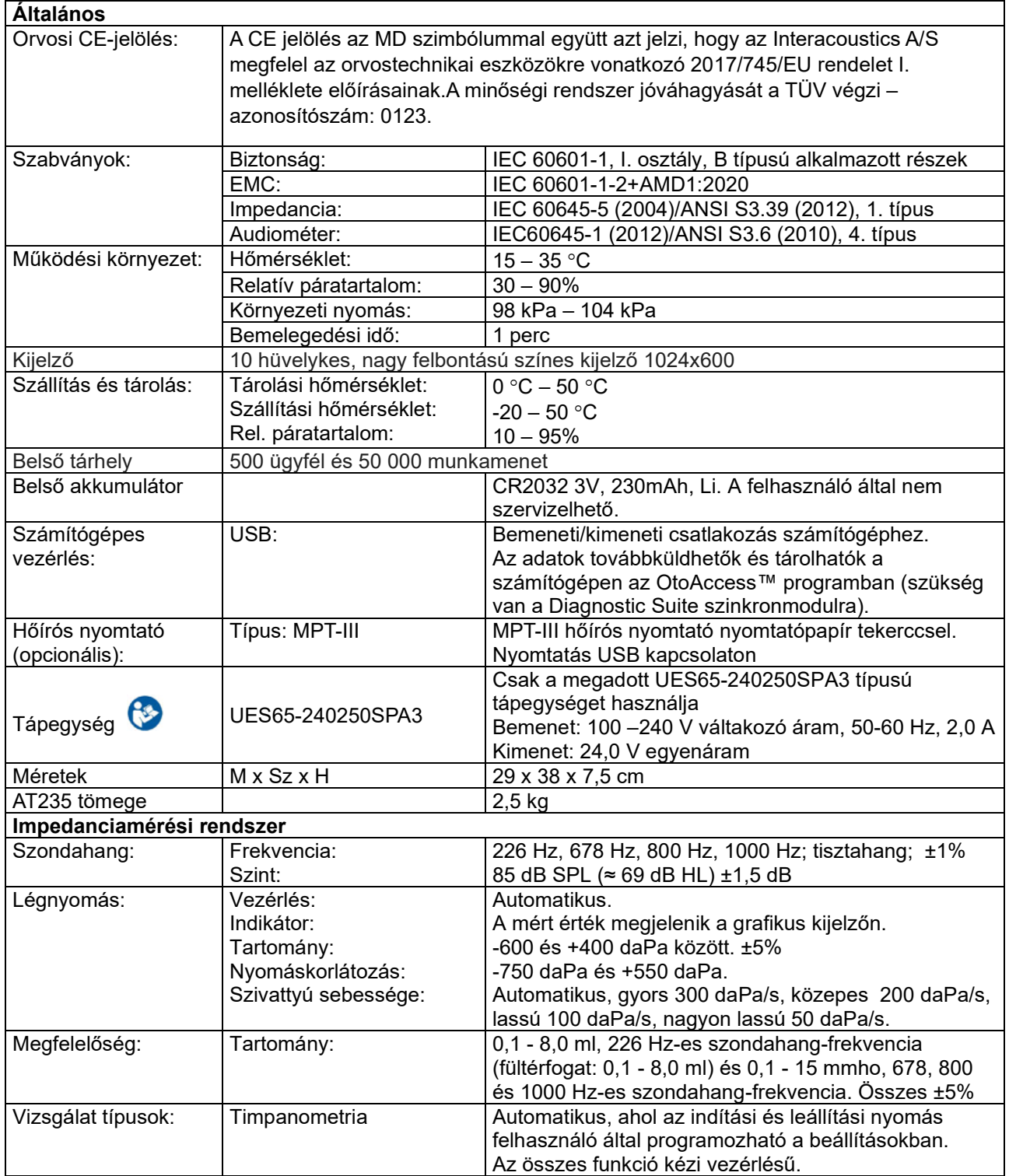

# monde

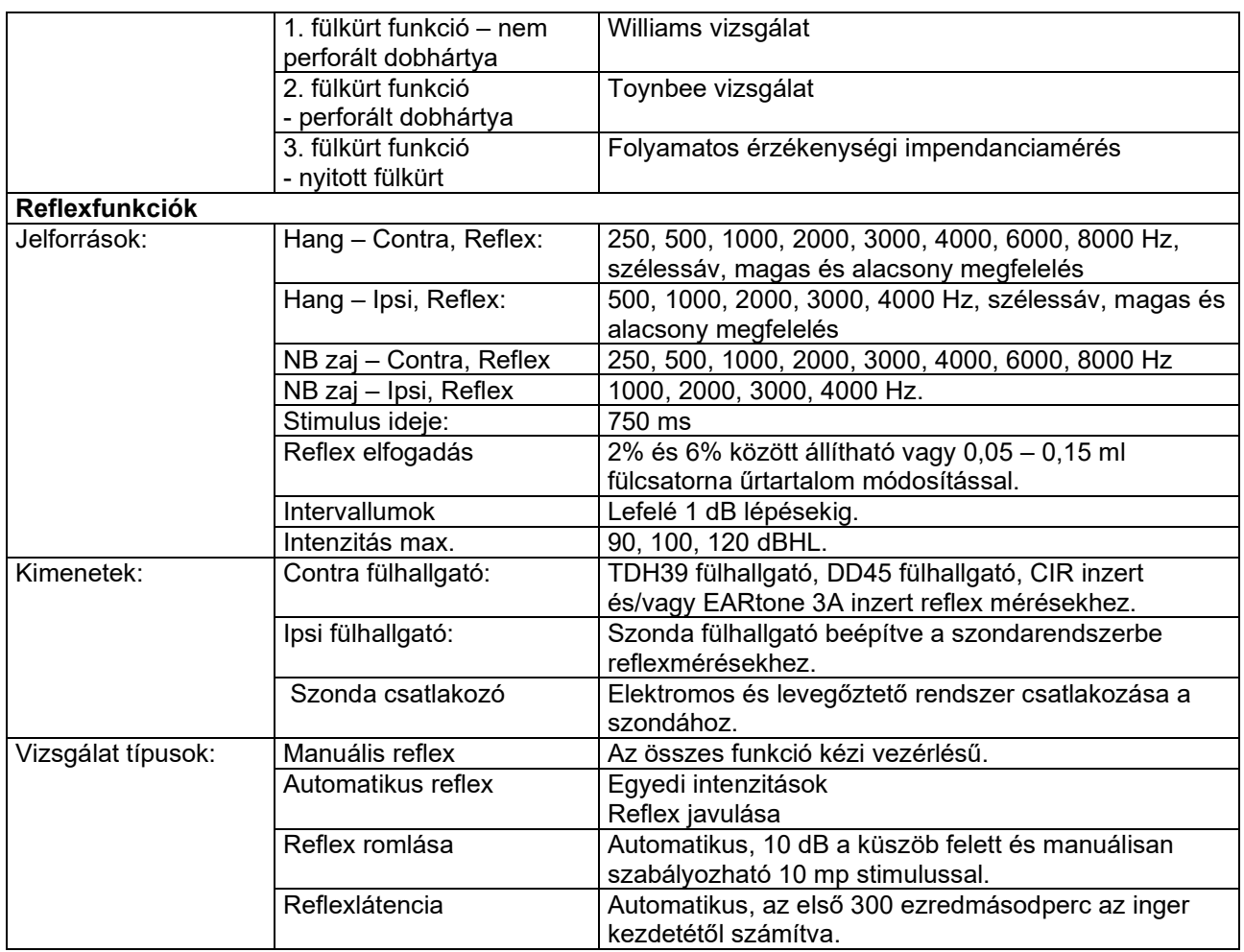

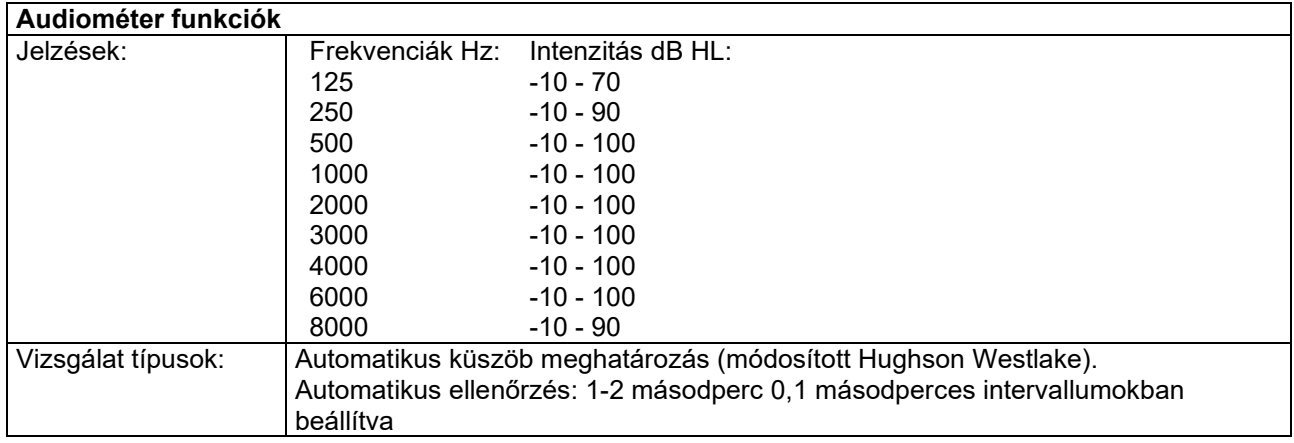

#### <span id="page-48-0"></span>**5.2 Kalibrációs tulajdonságok**

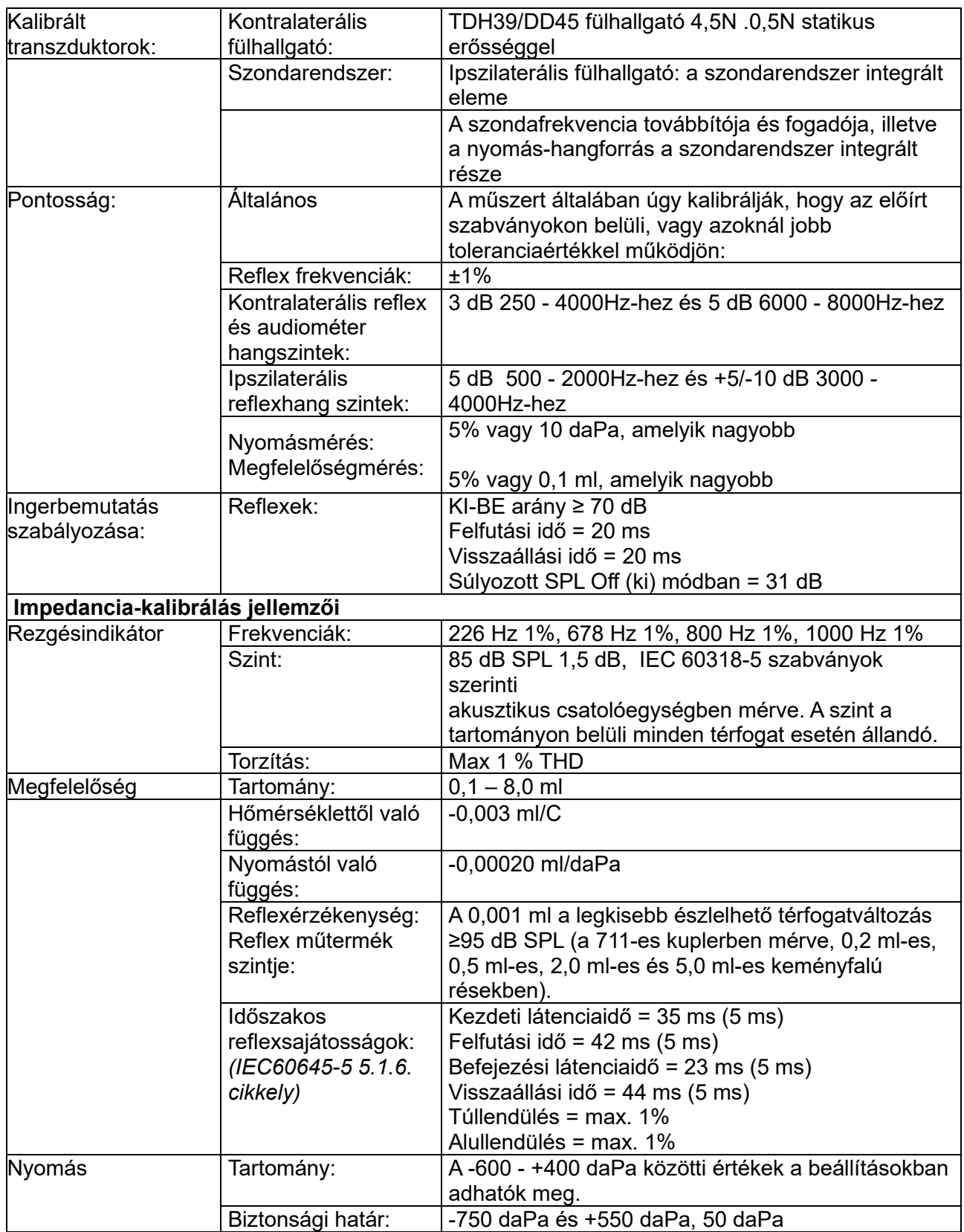

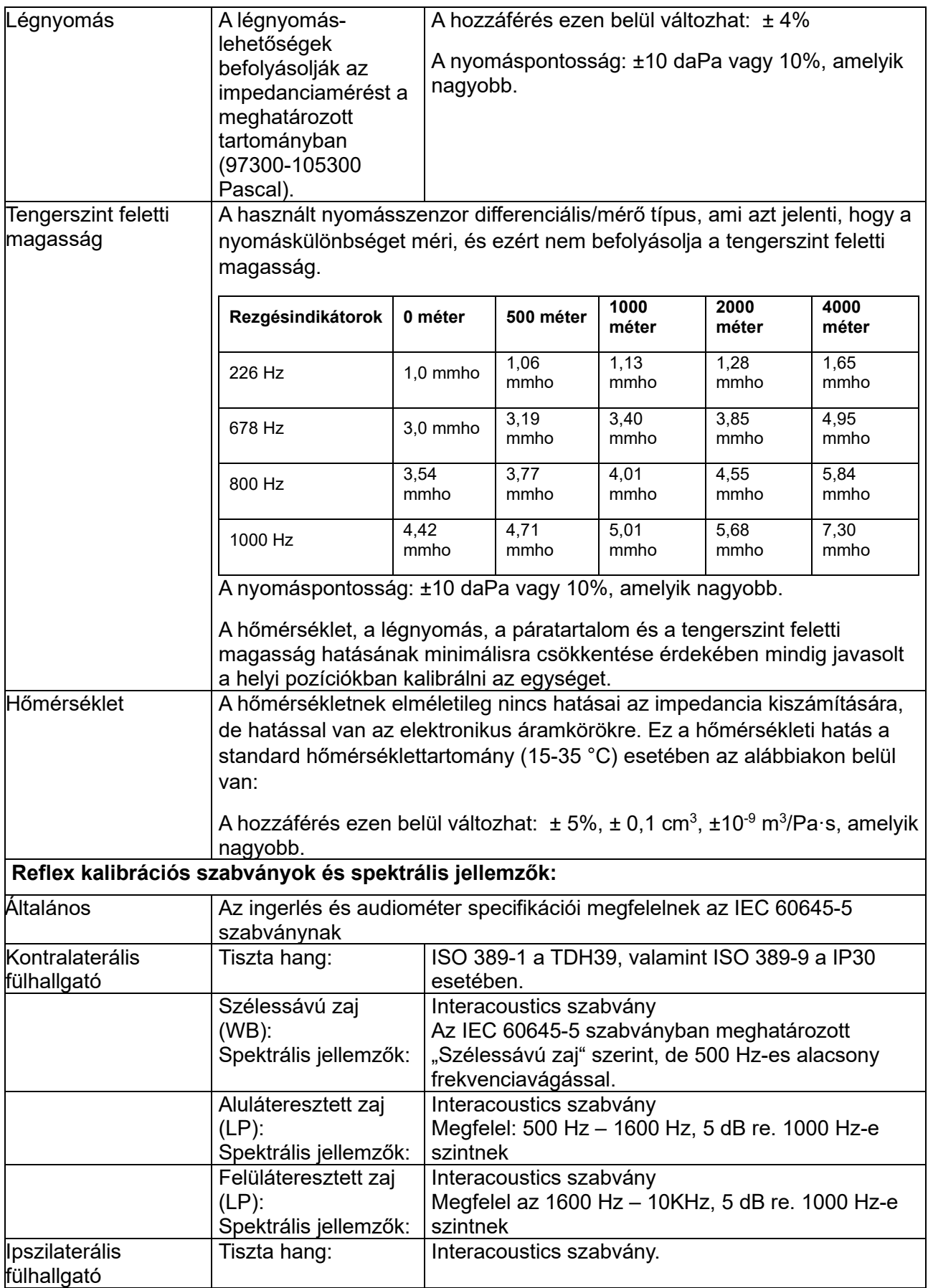

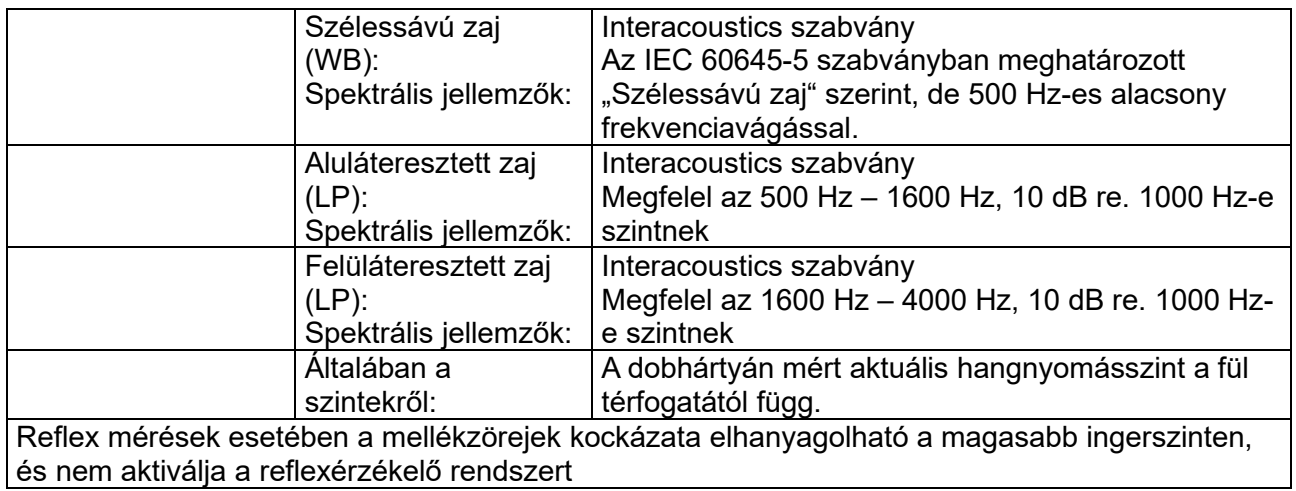

#### **Ingerléskalibrálási referenciaértékek**

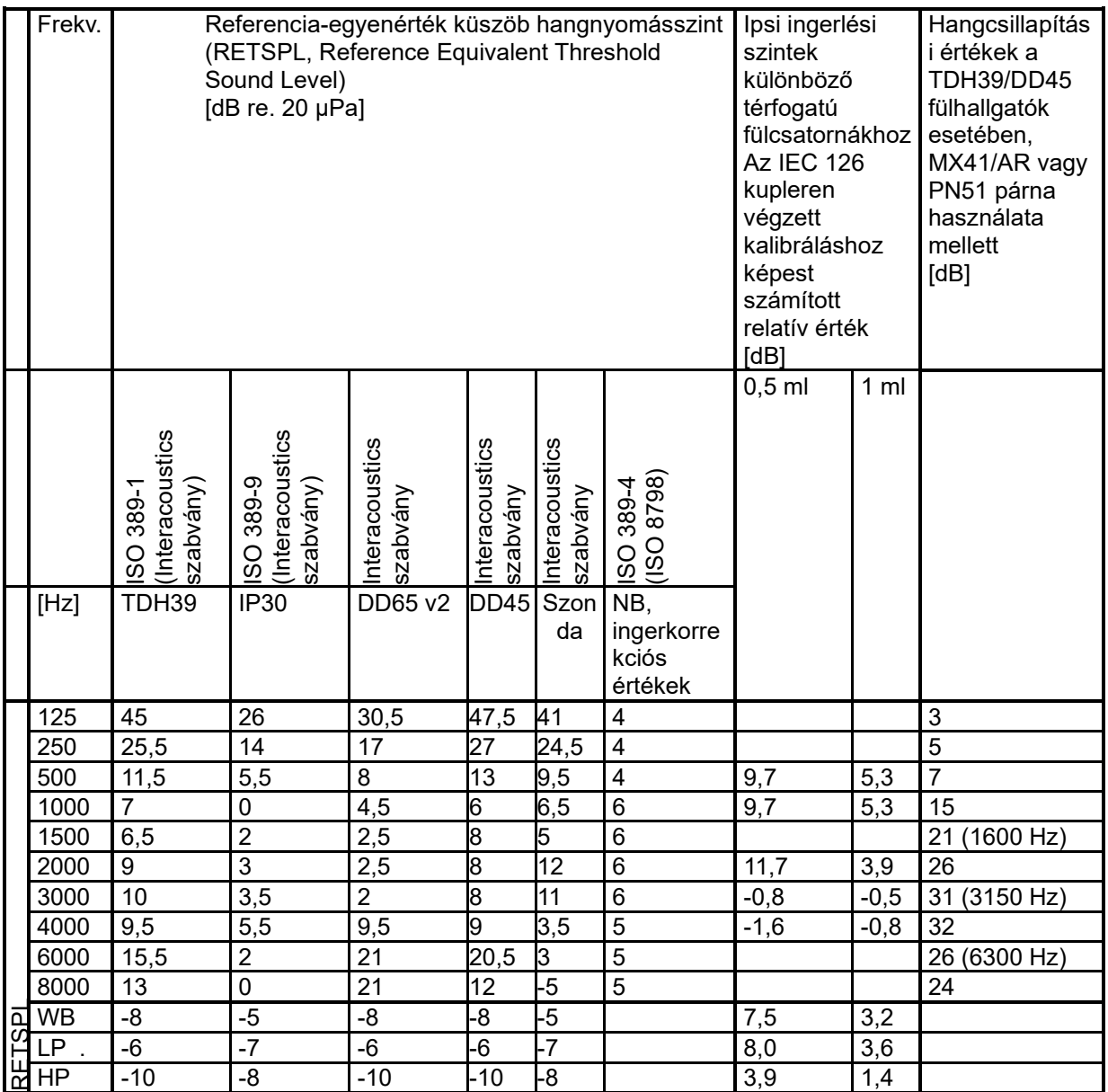

#### **Kalibráláshoz használt csatolótípusok**

#### **IMP:**

A TDH39 és DD45 kalibrálásához 6cc akusztikus kuplert használtak, az IEC 60318-3 szabványnak megfelelően. Az ipszilaterális fülhallgató és rezgésindikátor egy 2cc akusztikus kuplerrel lett kalibrálva, az IEC 60318-5 szabványnak megfelelően.

#### **A műszaki paraméterek általános információi**

Az Interacoustics folyamatosan termékei továbbfejlesztésén és teljesítményük növelésén fáradozik. A műszaki paraméterek ezért előzetes értesítés nélkül változhatnak.

A készülék teljesítménye és műszaki paraméterei kizárólag akkor garantálhatók, ha az eszközön évente legalább egyszer műszaki karbantartást végeznek. Ezt a karbantartást az Interacoustics által feljogosított szerviz végezheti.

Az Interacoustics az ábrákat és a szervizelési kézikönyveket a felhatalmazott szakszervizek rendelkezésre bocsátja.

Képviseleteinkre és termékeinkre vonatkozó kérdéseit a következő címre küldheti el:

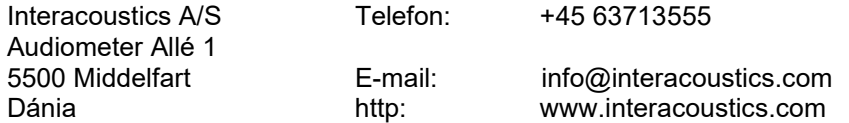

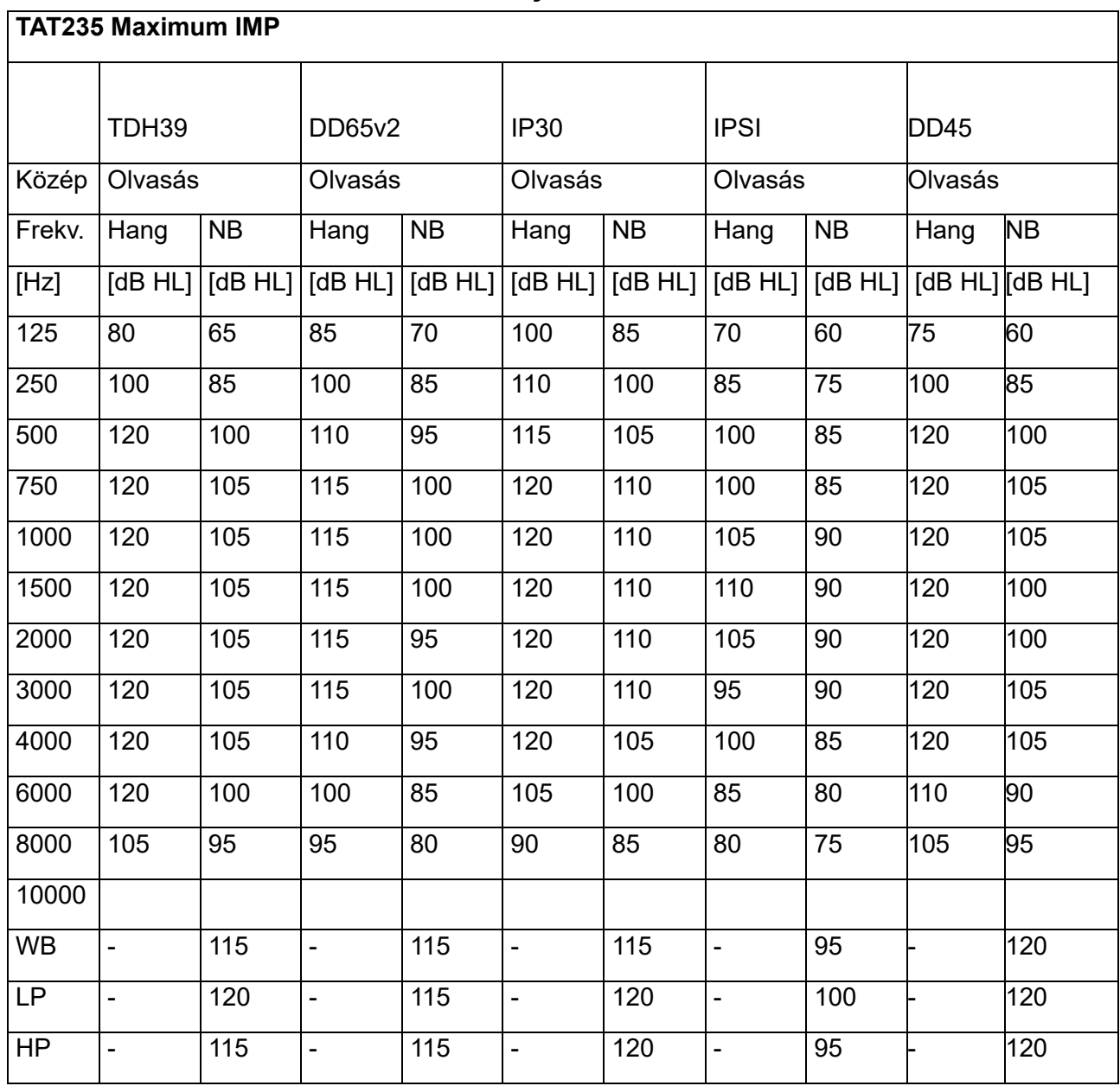

#### <span id="page-53-0"></span>**5.3 Frekvenciák és intenzitás tartományok**

#### <span id="page-54-0"></span>**5.4 Csatlakozók tűkiosztása**

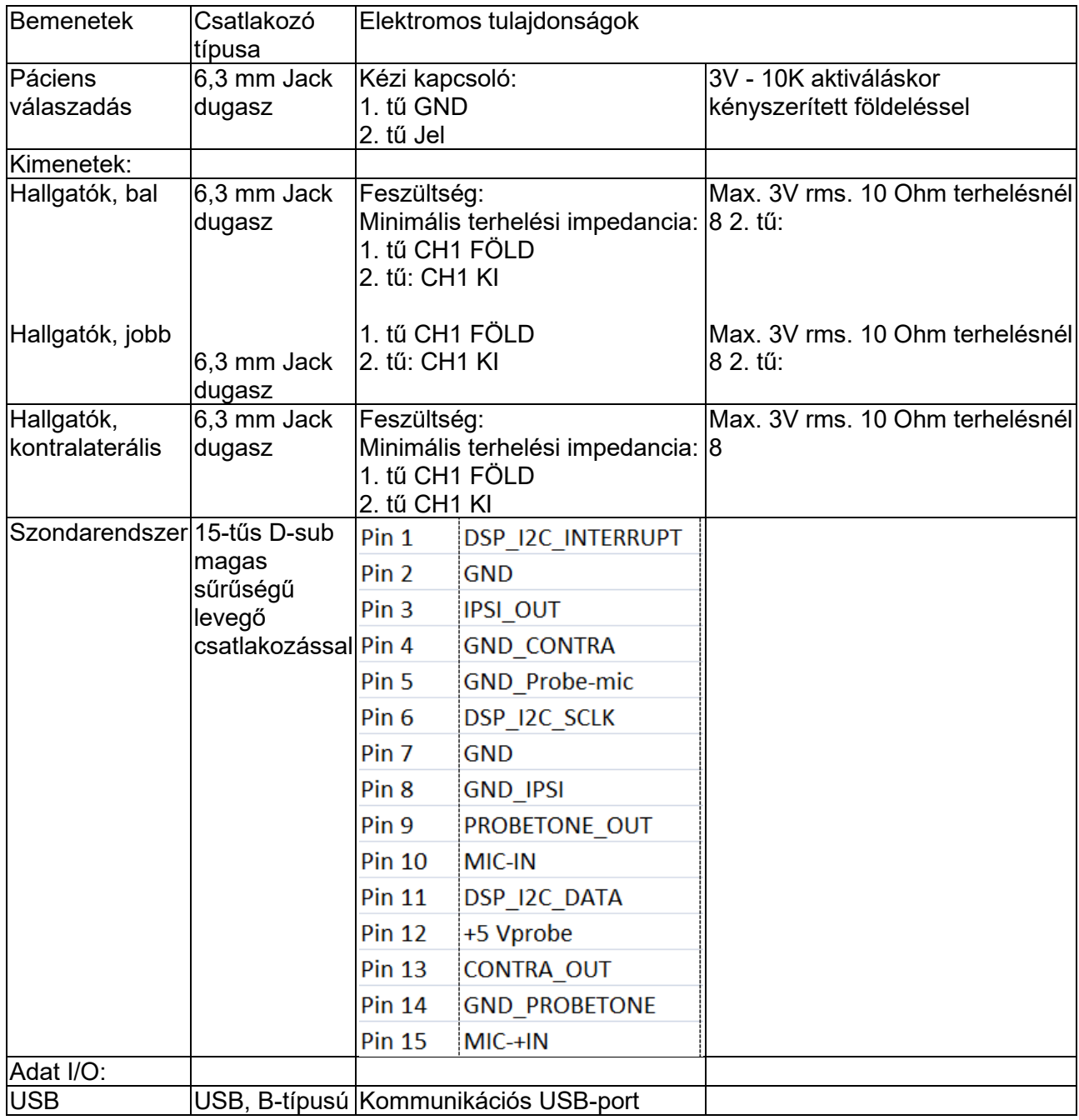

#### <span id="page-55-0"></span>**5.5 Elektromágneses kompatibilitás (EMC)**

A hordozható és mobil rádiófrekvenciás kommunikációs eszközök hatással lehetnek az AT235 eszközre. Az AT235 készüléket a jelen fejezetben megadott EMC adatok szerint telepítse és működtesse.

Az AT235 készüléket önálló AT235 készülékként vizsgálták az EMC emissziók és immunitás vonatkozásában. Ne használja az AT235 készüléket más elektronikai berendezések közelében vagy azokra téve. Ha a szomszédos vagy egymásra helyezett használat szükséges, a felhasználónak ellenőriznie kell a normális működést ebben a konfigurációban.

A nem meghatározott tartozékok, transzdukterek és kábelek használata (az Interacoustics által, belső komponensek cserealkatrészeként árusított szervizelő alkatrészek kivételével) az eszköz EMISSZIÓJÁT növelheti vagy csökkentheti az IMMUNITÁSÁT.

Bárki, aki kiegészítő berendezést csatlakoztat hozzá, felel azért, hogy a rendszer megfeleljen az IEC 60601- 1-2 szabványnak.

A készülék ALAPÉRTELMEZETT TELJESÍTMÉNYÉT a gyártó az alábbiak szerint határozta meg: Ennek a készüléknek nincs ALAPÉRTELMEZETT TELJESÍTMÉNYE.

Az ALAPÉRTELMEZETT TELJESÍTMÉNY hiánya vagy elvesztése nem vezethet elfogadhatatlan azonnali kockázathoz.

A végső diagnózisnak mindig klinikai tudáson kell alapulnia.

Ez a készülék megfelel az IEC60601-1-2:2014+AMD1:2020 szabvány, B kibocsátási osztálya 1. csoportjának.

Kerülni kell a műszer használatát, ha a közelében, vagy rárakva más berendezések vannak, hogy biztosítsuk a normál működését. Ha ilyen használatra van szükség, akkor ezt a műszert és a másik berendezést figyelni kell, hogy normálisan működnek-e.

A műszer alkalmas kórházi környezetben, kivéve a közeli aktív HF sebészeti berendezéseket és a mágneses rezonanciás képalkotás rendszereinek RF árnyékolt helyiségeit, ahol az elektromágneses zavarás intenzitása magas.

Ha nem a berendezés gyártója által meghatározott vagy biztosított tartozékokat és kábeleket használ, azzal megnő a berendezés elektromágneses kibocsátása, vagy csökken az elektromágneses zavartűrése, és ez hibás működést eredményez. A tartozékok és kábelek listája ebben a részben található.

A hordozható rádiófrekvenciás kommunikációs berendezések (beleértve a perifériákat, például antennakábeleket és külső antennákat) nem szabad 30 cm-nél közelebb használni a berendezés bármely részéhez, beleértve a gyártó által meghatározott kábeleket is. Ha ezen feltételek nem teljesülnek, a berendezés teljesítményének romlása nem megfelelő működést eredményezhet.

MEGJEGYZÉS: Nincsenek eltérések a másodlagos standardoktól és engedélyektől.

MEGJEGYZÉS: Az EMC megfelelőség fenntartásához minden szükséges utasítás megtalálható jelen útmutató általános karbantartási részében. Nincs szükség további lépésekre.

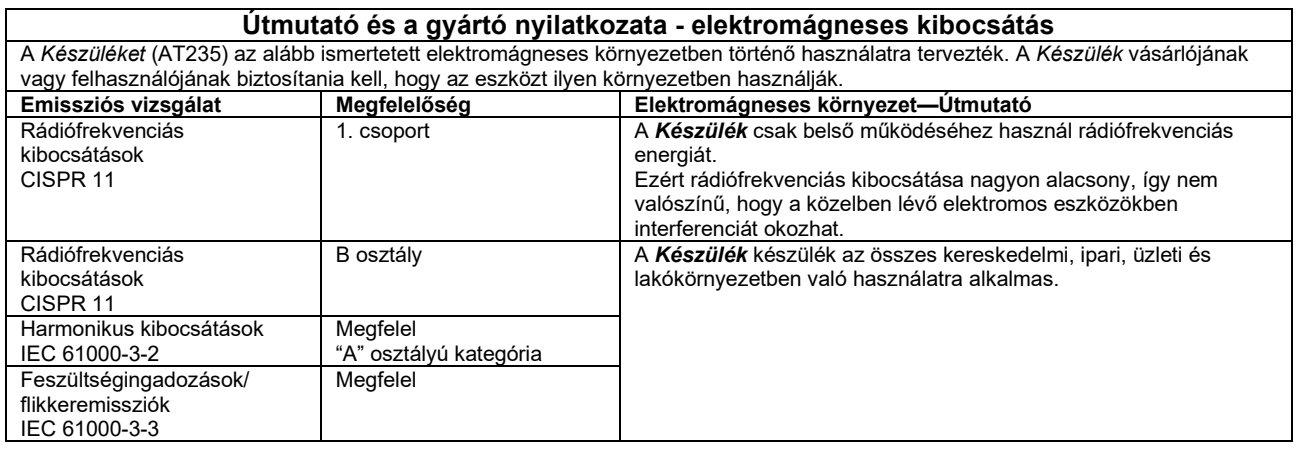

#### **A** *Készülék* **és a hordozható, valamint mobil rádiófrekvenciás kommunikációs eszközök kellő elválasztását biztosító javasolt izolációs távolságok.**

A *Készüléket* (AT235) olyan elektromágneses környezetben való használatra tervezték, melyben a rádiófrekvenciás zavaró tényezők ellenőrzöttek. A *Készülék* vásárlója illetve felhasználója kivédheti az elektromágneses interferencia létrejöttét, ha betartja a hordozható illetve mobil rádiófrekvenciás kommunikációs eszközök (jelkibocsátó eszközök) és a *Készülék* közötti alább ajánlott minimálisan szükséges távolságot—ami a kommunikációs eszköz maximális kimenő teljesítményének függvénye.

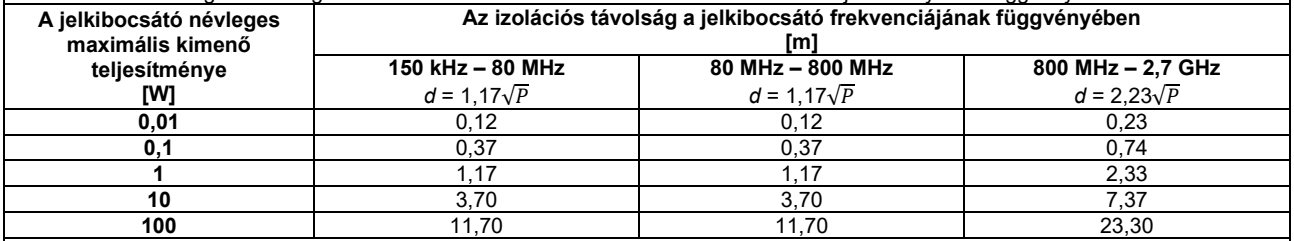

Azon jelkibocsátó eszközök (transzmitterek) esetén, melyeknek a becsült maximális kimenő teljesítménye nem szerepel a táblázatban, az ajánlott izolációs távolság, *d* méterben (m), megbecsülhető az eszköz frekvenciájának függvényében a vonatkozó egyenlet révén, amelyben *P* a gyártó által megadott becsült maximális kimeneti teljesítmény watt-ban (W).

**1. megjegyzés:** 80 MHz és 800 MHz esetében a magasabb frekvenciatartományt vegyük figyelembe.

**2. megjegyzés:** Ezen irányelvek nem feltétlenül alkalmazhatók minden helyzetben. Az elektromágneses hullámok terjedését befolyásolja a különböző szerkezetekről, tárgyakról és emberekről történő visszaverődés valamint az, hogy azok mennyire nyelik el a hullámokat.

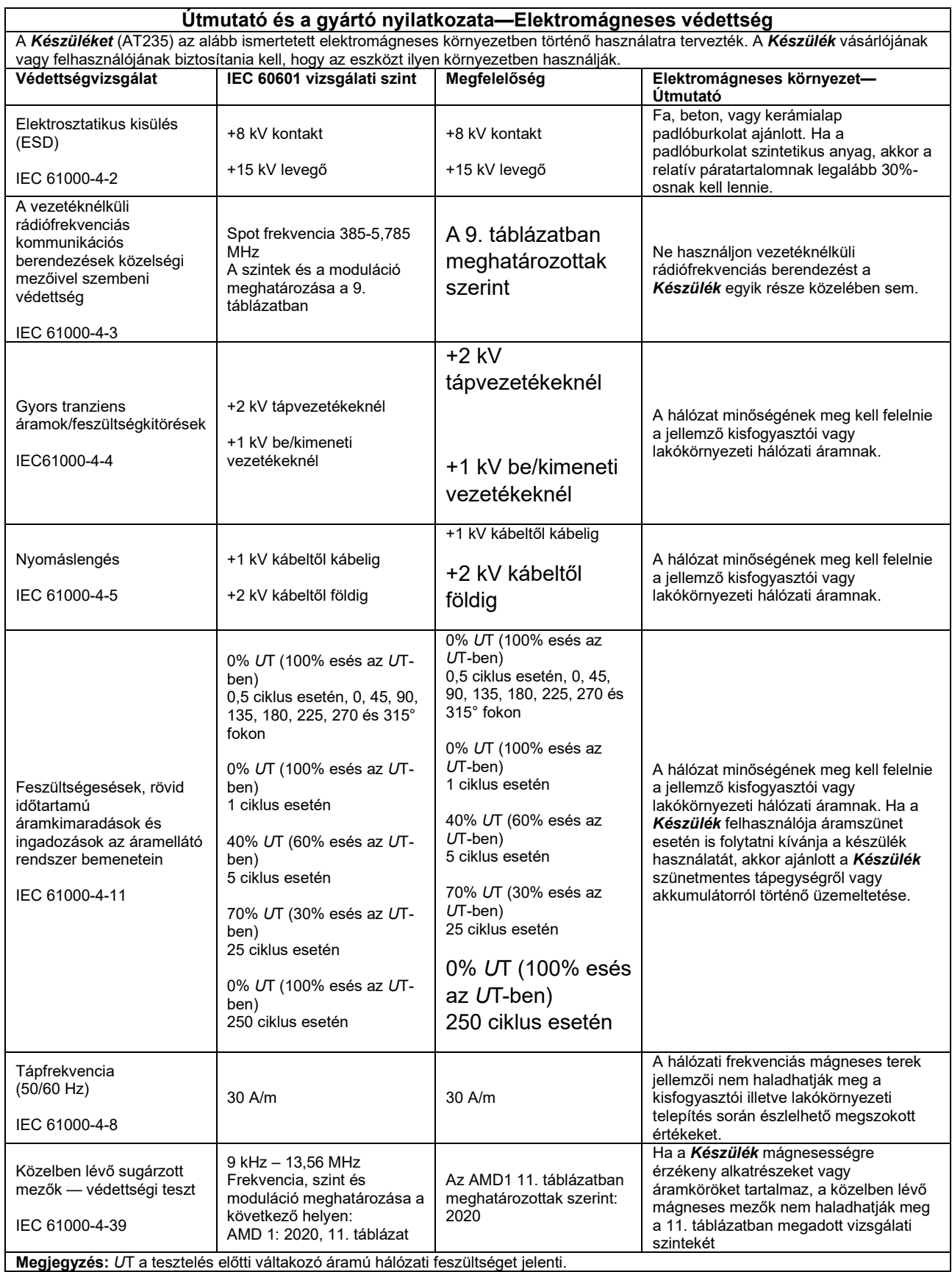

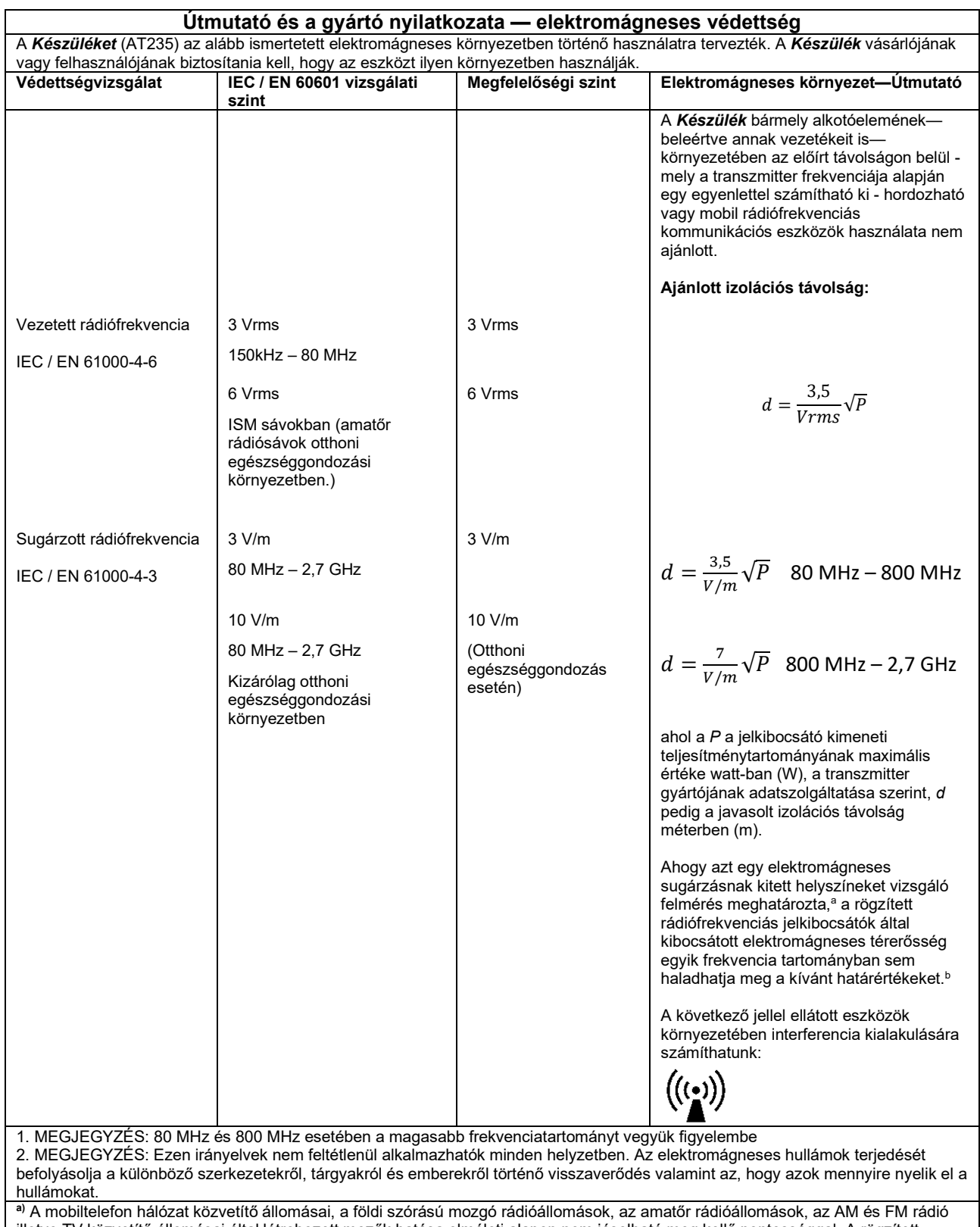

illetve TV közvetítő állomásai által létrehozott mezők hatása elméleti alapon nem jósolható meg kellő pontossággal. A rögzített helyzetű rádiófrekvenciás adók kibocsátotta elektromágneses tér feltérképezéséhez az elektromágneses sugárzás helyszíni felmérésére lehet szükség. Ha a mező mért ereje a *Készülék* használatának helyszínén meghaladja a vonatkozó rádiófrekvenciás határértéket, gondosan ellenőrizzük, hogy a *Készülék* mindenben az előírtaknak megfelelően működik-e. Hibás működés esetén további intézkedések válhatnak szükségessé, például a *Készülék* elforgatása vagy áthelyezése.

Az IEWC 60601-1-2 szabványban meghatározottak szerint, az EMC előírásoknak való megfelelés biztosításához alapvető kizárólag az alábbi tartozékok használata:

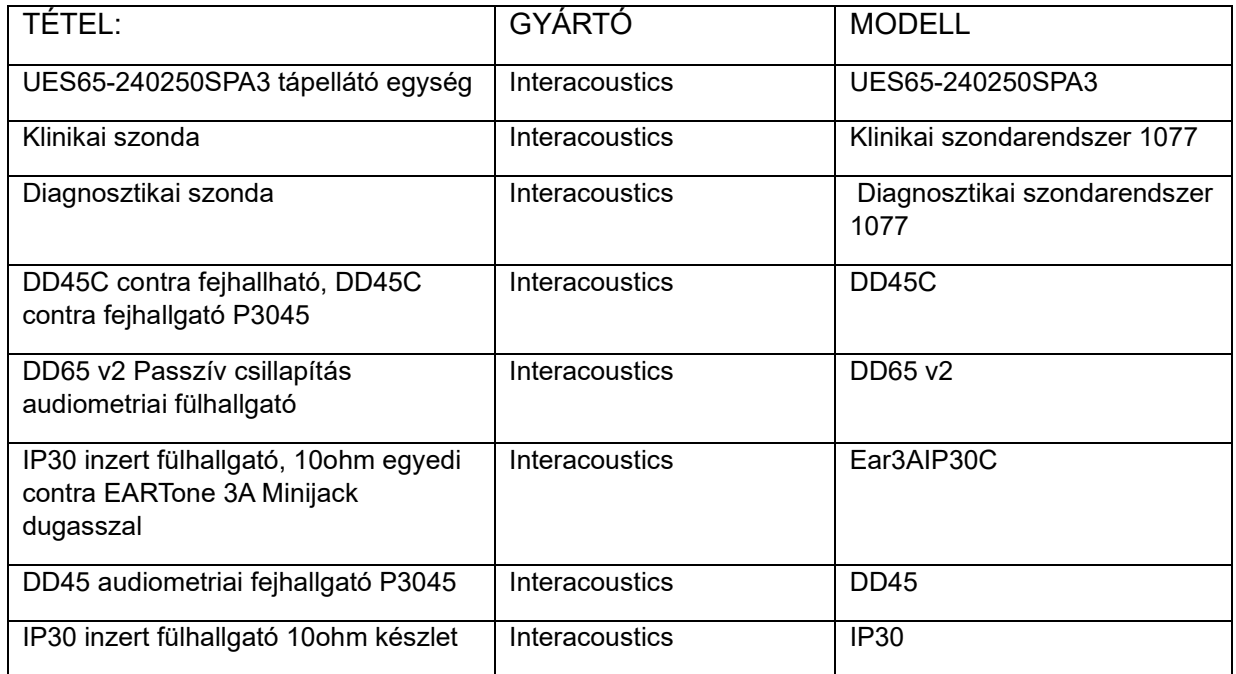

Az IEC 60601-1-2 szabványban meghatározott EMC előírásoknak való megfelelés akkor biztosított, ha a kábeltípusok és kábelhosszak az alábbiak:

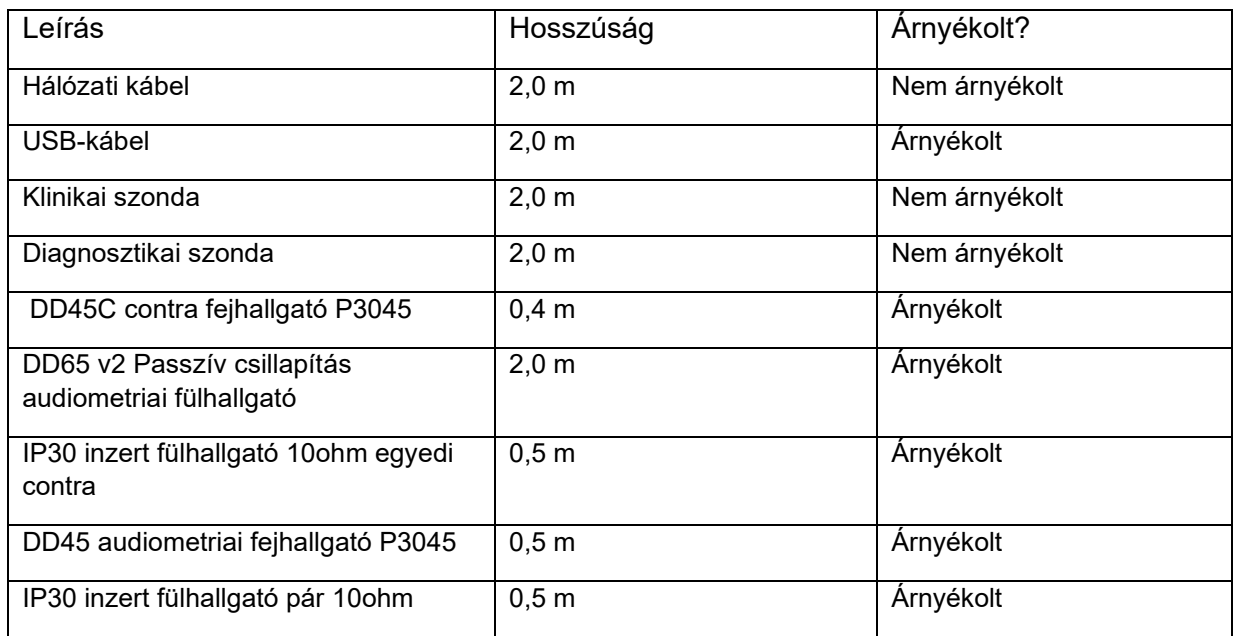